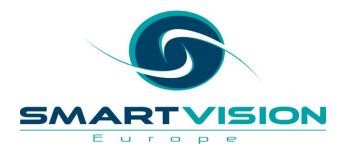

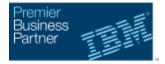

Authorized Software Value Plus Business Analytics

Business Analytics Award Winner 2012

# Maximise Your Investment In SPSS

15th May 2015 – Royal Exchange, London

www.sv-europe.com

# Agenda

- 0900 Welcome and Introduction To Smart Vision Europe
- 0915 What's available in each SPSS module? How could each be of value in your own organisation?

What's new in SPSS v23.0 – an overview of the additional functionality included within the latest release of SPSS.

- 1015 Break for Tea & Coffee
- 1030 Getting more from SPSS best practice, effective working and avoiding common pitfalls

Automating and Extending capabilities within SPSS

Training for SPSS – access to specialist support and training options available to both new and experienced users

1115 Summary, Q&A and Close

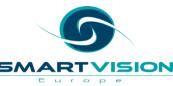

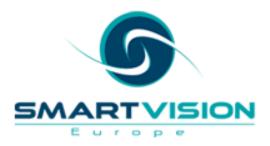

# Predictive Analytics for Smarter Business

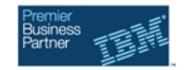

- Premium, accredited partner to IBM specialising in the SPSS Advanced Analytics suite.
- Team each has 15 to 20 years of experience working in the analysis, statistics & predictive analytics sector - specifically as senior members of the heritage SPSS team

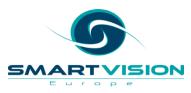

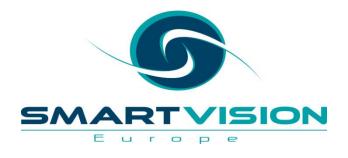

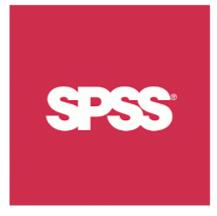

# Maximise your investment in SPSS Statistics

Jarlath Quinn – Analytics Consultant

www.sv-europe.com

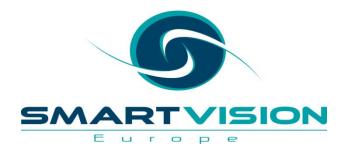

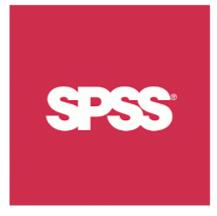

# An Overview of IBM SPSS Statistics: Add-on Modules

www.sv-europe.com

# **SPSS Statistics**

- Since 1968 one of the world's most popular data analysis and statistical interrogation platforms
- Used for everything from epidemiology studies , survey research and business reporting to direct marketing, credit risk, predictive modelling and asset management
- Statistics included in the base software:
  - Descriptive statistics: Cross tabulation, Frequencies, Descriptives statistics
  - Statistical Tests: T-test, ANOVA, Correlation
  - Prediction for numerical outcomes: Linear regression
  - Prediction for identifying groups: Factor analysis, Cluster analysis

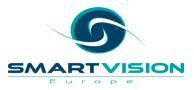

### IBM SPSS Statistics Base & Associated Modules

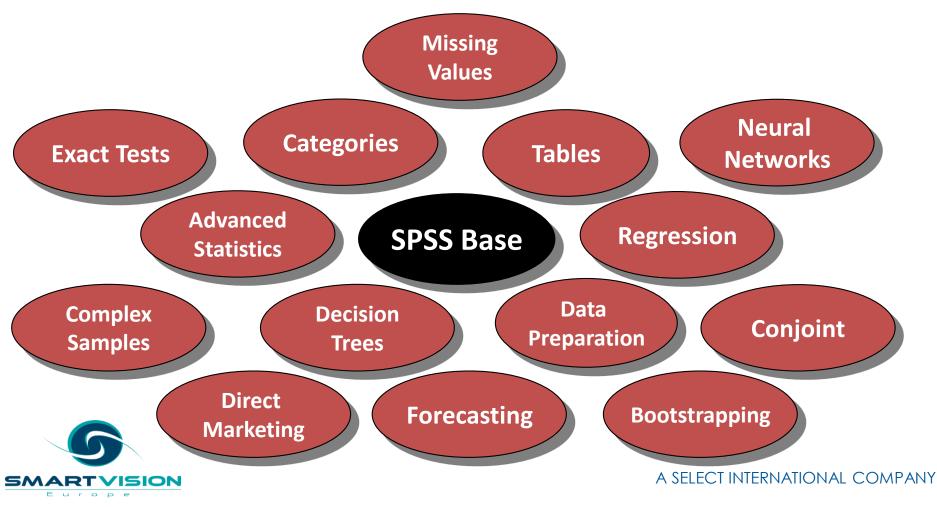

### **IBM SPSS Statistics Standard**

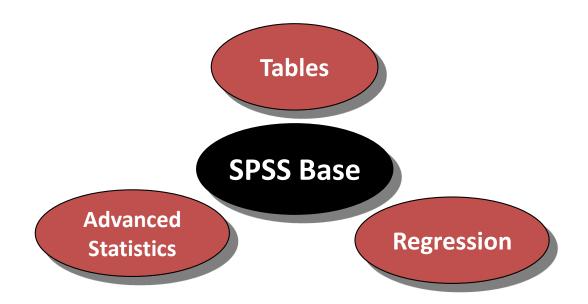

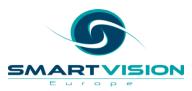

### **IBM SPSS Statistics Professional**

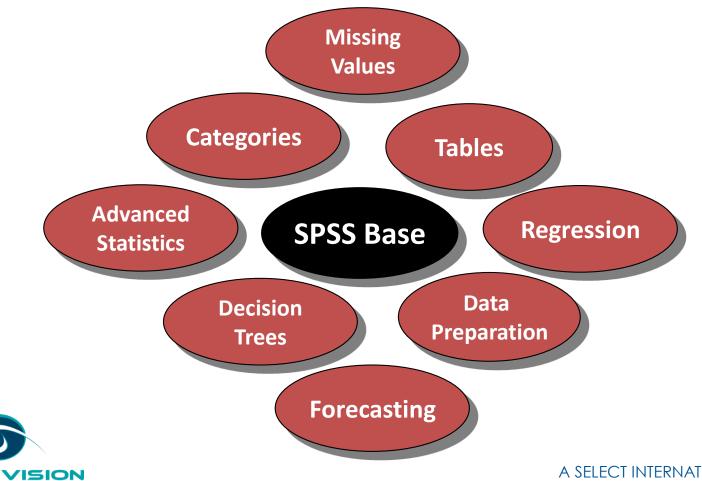

SM

Europe

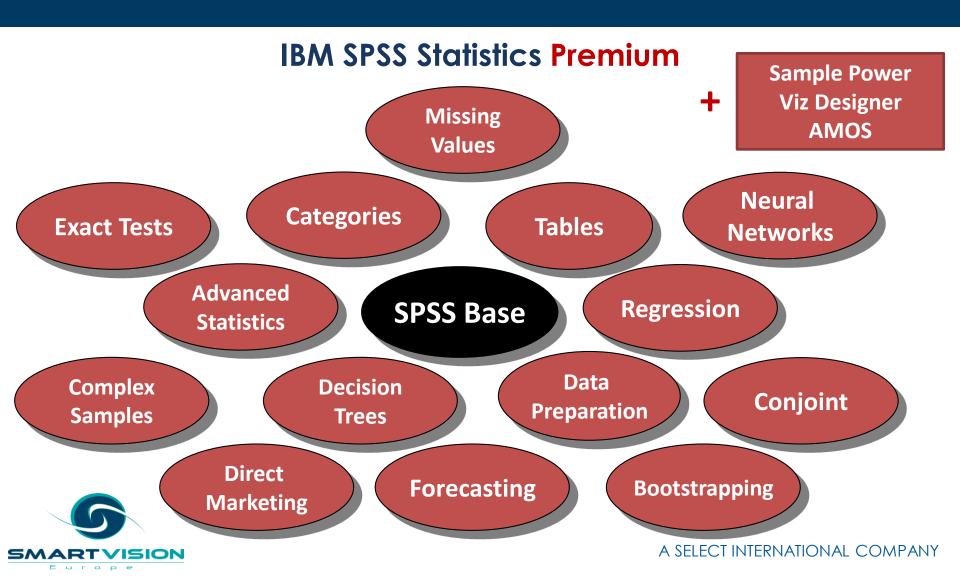

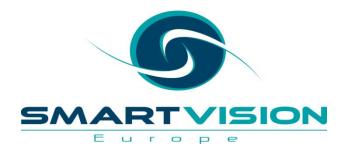

# **IBM SPSS Custom Tables**

www.sv-europe.com

### **IBM SPSS Custom Tables**

| Custom Tables                                    |        |                    |              |                      |             |              |         |             |
|--------------------------------------------------|--------|--------------------|--------------|----------------------|-------------|--------------|---------|-------------|
| Table Titles Test Stat                           | istics | Options            |              |                      |             |              |         |             |
|                                                  |        |                    | [            | 🖽 Normal 🛛 😁 Compact |             |              |         | Layers      |
| Employee Code [id] Gender [gender]               |        |                    |              |                      | Columns     | S            |         |             |
| Date of Birth [bdate]                            |        |                    |              | Emplo                | oyment Cate | gory         | Current | Beginning   |
| Educational Level (ye                            |        |                    |              | Clerical             | Custodial   | Manager      | Mean    | Mean        |
| Employment Category                              |        |                    |              | Count                | Count       | Count        | wean    | mean        |
| 🔗 Current Salary [salary]                        |        | Minority           | No           | nnnn                 | nnnn        | nnnn         | \$n,nnn | \$n,nnn     |
| 🤣 Beginning Salary [sal                          |        | Classifica.        | ··Yes        | nnnn                 | nnnn        | nnnn         | \$n,nnn | \$n,nnn     |
| Months since Hire [jo                            |        |                    | Female       | nnnn                 | nnnn        | nnnn         | \$n,nnn | \$n,nnn     |
| Previous Experience                              |        | Gender             | Male         | חחחח                 | nnnn        | nnnn         | \$n,nnn | \$n,nnn     |
| Minority Classification                          | Rows   |                    | Total        | חחחח                 | חחחח        | חחחח         | \$n,nnn | \$n,nnn     |
| Categories:<br>No categories (scale<br>variable) |        |                    |              |                      |             |              |         |             |
| Define                                           |        | Summa              | ry Statistic | cs —                 |             |              | 7       |             |
| N <sub>% Summary Statistics</sub>                |        | Pos <u>i</u> tion: | Column       | s                    | •           | <u>H</u> ide |         | y Position: |
| Source:         Column Variables                 |        |                    |              |                      |             |              |         |             |
|                                                  | ок     | <u>P</u> ast       | e <u>R</u>   | eset                 | Cancel      | Help         |         |             |

A single dialog box for all tabulation and reports
Preview the table as you drag and drop the fields
into the rows and columns

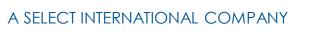

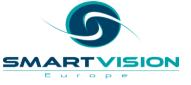

# **IBM SPSS Custom Tables**

|                         |                      |              | Tabl     | e 1                  |                         |       |                |                     |         |             |                     |                     |
|-------------------------|----------------------|--------------|----------|----------------------|-------------------------|-------|----------------|---------------------|---------|-------------|---------------------|---------------------|
|                         | Employment           |              |          | nt Category          | Category Current Salary |       | Salary         | Beginning<br>Salary |         |             |                     |                     |
|                         |                      | Clerical     | Cust     | odial Man            | ager                    |       |                |                     |         |             |                     |                     |
|                         |                      | Row Percer   |          |                      | Percent                 | Me    |                | Mean                |         |             |                     |                     |
| Minority Classification | No                   | 759          | -        | 4%                   | 22%                     |       | 36,023         | -                   | ,673    |             |                     |                     |
| Condou                  | Yes                  | 849          | -        | 12%                  | 4%                      | -     | 28,714         | \$14                | · .     |             |                     |                     |
| Gender                  | Female               | 959          | 6        | 0%                   | 5%                      | \$    | 26,032         | \$13                | ,092    |             |                     | 1                   |
|                         |                      |              |          |                      | Table                   | e 1   |                |                     |         |             |                     |                     |
|                         | -                    |              |          | Er                   | nployment               | Categ | ory            | с                   | urrent  | Salary      | Beginning<br>Salary |                     |
|                         |                      |              |          | Clerical             | Custor                  | dial  | Mana           | ger                 | er      |             |                     |                     |
|                         |                      |              |          | Row Percent Row Perc |                         | cent  | nt Row Percent |                     | Me      | an          | Mean                |                     |
|                         | Minority Cla         | assification | No       | 75%                  |                         | 4%    |                | 22%                 | \$      | 36,023      | \$17,673            |                     |
|                         |                      |              | Yes      | 84%                  |                         | 12%   |                | 4%                  | \$      | 28,714      | \$14,679            |                     |
|                         | Gender               |              | Female   | 95%                  |                         | 0%    |                | 5%                  | \$      | 26,032      | \$13,092            |                     |
|                         |                      |              | Male     | Table 1              |                         |       |                |                     |         |             |                     |                     |
|                         |                      |              | Total    |                      |                         |       |                |                     |         |             |                     | Deningian           |
|                         |                      |              |          |                      |                         |       | Em             | ployment (          | Catego: | rv          | Current Salary      | Beginning<br>Salary |
|                         |                      |              |          |                      |                         |       | Clerical       | Custod              | ial 🗸   | Manager     |                     |                     |
|                         |                      |              |          |                      |                         | Ro    | w Percent      | Row Perc            | cent F  | Row Percent | -<br>Mean           | Mean                |
| Multiple Tab            | Multiple Table Looks |              | Minority | No                   |                         | 75%   |                | 4%                  | 22%     | \$36,023    | \$17,673            |                     |
| •                       |                      |              |          | Classification       | Yes                     |       | 84%            | 1                   | 2%      | 4%          | \$28,714            | \$14,679            |
|                         |                      |              |          | Gender               | Fema                    | 1e    | 95%            | I                   | 0%      | 5%          | \$26,032            | \$13,092            |
|                         |                      |              |          | Male                 |                         | 61%   | 1              | 0%                  | 29%     | \$41,442    | \$20,301            |                     |
|                         |                      |              |          |                      | Total                   | l     | 77%            | 1                   | 6%      | 18%         | \$34,420            | \$17,016            |
|                         |                      |              |          |                      |                         |       |                |                     |         |             |                     |                     |

SM

Europe

510N

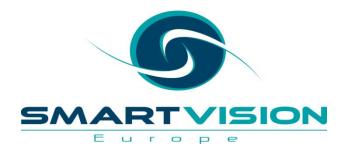

# SPSS Regression Models

www.sv-europe.com

# **SPSS Regression Models**

- The SPSS *Regression Models* module contains a wide range of nonlinear regression models that augment the linear regression functionality in SPSS Base.
- *Regression Models* is a family of classical predictive techniques all of which involve fitting (or *regressing*) a line or curve to a series of observations in order to model effects or predict outcomes.
- *Regression Models* is often used in situations where the Linear Regression functionality in SPSS base is either inappropriate or is too simplistic
- Logistic Regression is a very widely-used technique for predicting categorical outcomes. In Regression Models there are two forms of Logistic regression:
  - Binary Logistic for predicting 2 category outcomes
  - Multinomial Logistic for predicting more than 2 category outcomes
- Regression Models also contains:
  - Nonlinear regression and Constrained Nonlinear Regression

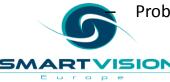

Probit, Weighted Least Squares and Two Stage Least Squares

# **SPSS Regression Models**

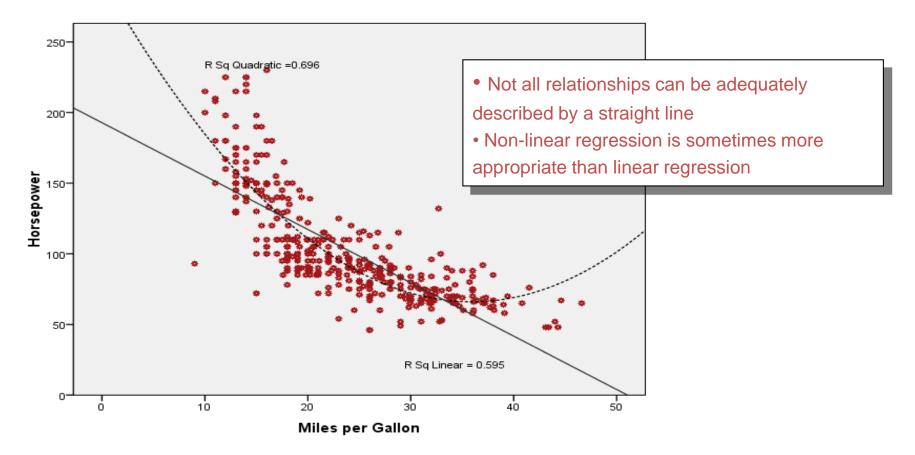

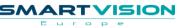

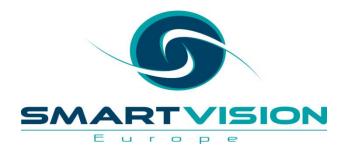

www.sv-europe.com

- Advanced Models is the most 'analytically rich' SPSS module. Advanced Models includes a very wide range of multivariate procedures for investigating complex relationships in data.
- A number of the procedures in *Advanced Models* are relatively technical in a statistical sense. In particular, *Advanced Models* encompasses General and *Generalized* Linear Modelling capabilities.
- General Linear Models allow you to model relationships and interactions between many factors. The general linear model incorporates a number of different statistical models: ANOVA, MANOVA, ANCOVA, Repeated Measures etc.
- Generalized Linear Models are an extension of General Linear Models in that they are able to work with a greater range of data distributions. In particular, the model allows for the dependent variable to have a non-normal distribution.
- The Generalized Estimating Equations (GEE) procedure extends the generalized linear model to allow for analysis of repeated measurements or other correlated observations, such as clustered data.

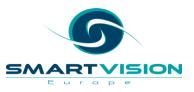

- Advanced Models also includes Linear Mixed Models. If you work with data that display correlation and non-constant variability, such as nested data that represent students within faculties or employees within departments, you can use the linear mixed models procedure to model means, variances, and covariances in your data.
- Advanced Models includes General Loglinear and LOGIT Loglinear analysis.
- Advanced Models also includes a number Survival Analysis algorithms. In recent times, Survival Analysis has also been used in application such as insurance claims and customer churn.
- Advanced Models offers 4 distinct Survival Analysis procedures:
  - Life Tables
  - Kaplan-Meier
  - Cox Regression
  - Cox Regression with time-dependent covariate

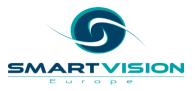

#### Survival Function

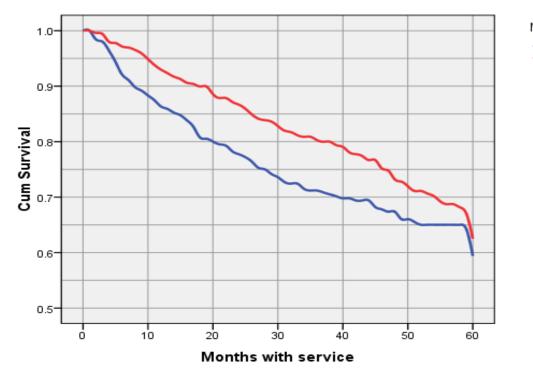

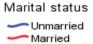

#### • Unmarried customers churn sooner

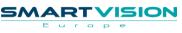

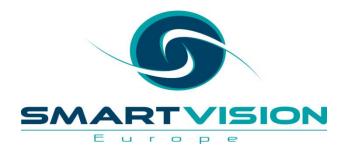

### **SPSS Missing Values**

www.sv-europe.com

# **SPSS Missing Values**

- The *Missing Values* module procedure provides three main functions:
  - It describes the pattern of missing data. Where are the missing values located? How extensive are they? Are values missing randomly?
  - Provides estimates of statistics like means, standard deviations and correlations for data series that contain missing values.
  - Fills in (imputes) missing data with estimated values using special methods like regression or EM (expectation-maximization).
- The *Missing Values* module helps address several concerns caused by incomplete data. By investigating patterns of missing data it can address questions such as 'Why are the data missing?'. The means estimation procedures address questions such as 'How does the missing data affect summary statistics?'

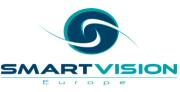

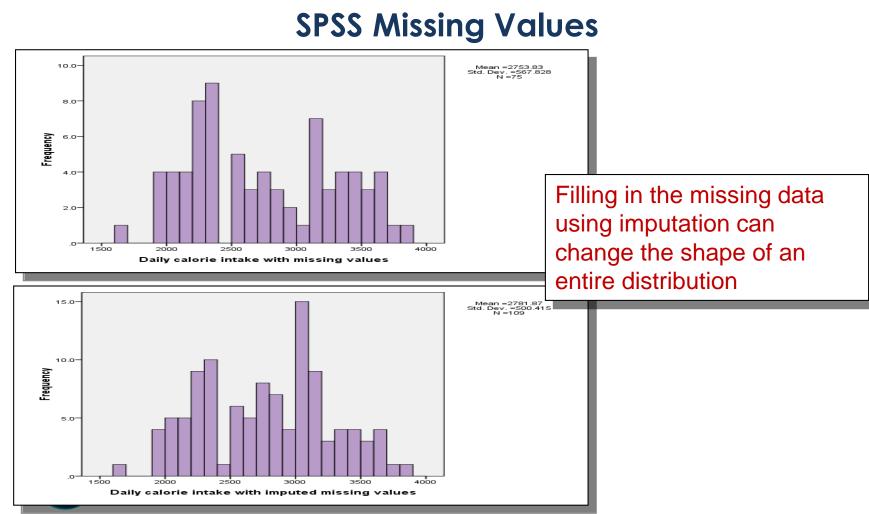

#### A SELECT INTERNATIONAL COMPANY

Europe

ISION

SMA

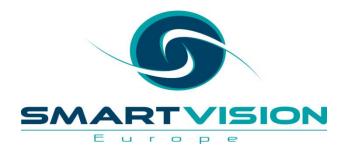

# **SPSS Complex Samples**

www.sv-europe.com

# **SPSS Complex Samples**

- An inherent assumption of many classical statistical procedures is that the data represents a *simple random sample* drawn from the population of interest.
- The SPSS *Complex Samples* module allows users to draw samples that are more complicated than simple random schemes.
- *Complex Samples* also allows statistical analyses to be carried out that *take account* of the complex sampling scheme used in collecting the data.
- An example of this would be carrying out a chi square test to see if larger households are more likely to recycle glass than smaller households. Using *Complex Samples*, the researchers could calculate a more appropriate test statistic based on a sample where every 3<sup>rd</sup> house was sampled from a random selection of 50 streets in a town.

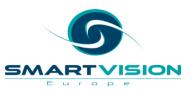

### **SPSS Complex Samples**

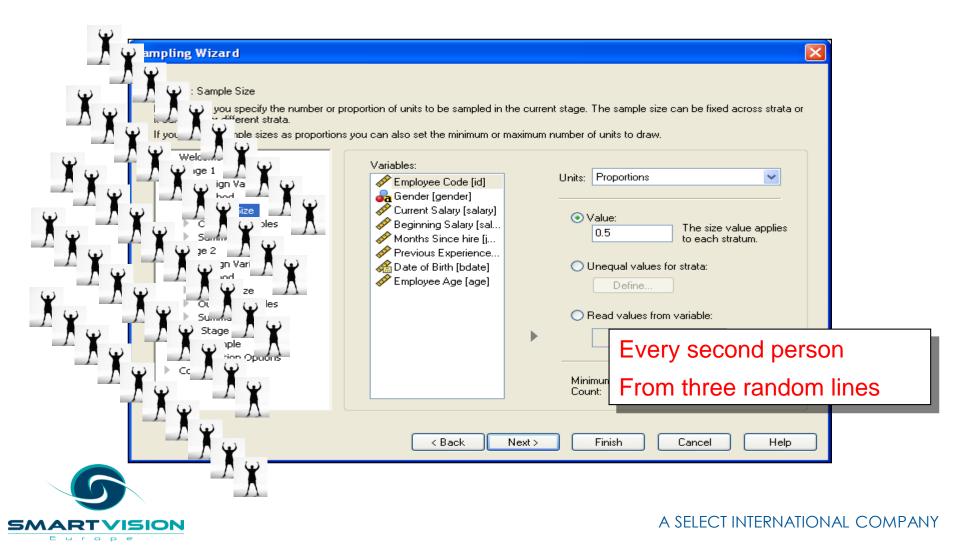

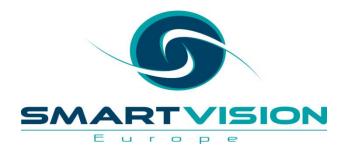

# **SPSS** Exact Tests

www.sv-europe.com

### **SPSS Exact Tests**

- The SPSS Exact Tests module provides additional methods for calculating the significance levels for the statistical tests available through the Crosstabs and the Nonparametric Tests menus.
- Using the standard tests in SPSS Base (known as asymptotic tests) can lead to misleading or inaccurate results when working with small datasets or sparse groups in the sample data. *Exact Tests* enables users to obtain an accurate significance level without relying on assumptions that might not be met by the data.
- *Exact Tests* offers two extra methods of calculating probabilities on top of the normal asymptotic methods in SPSS Base.
  - Monte Carlo Estimate: An unbiased *estimate* of the *exact* significance level. This method is most useful when the data set is too large to compute exact significance but the data do not meet the assumptions of the asymptotic method.
  - Exact: The probability of the observed outcome or an outcome more extreme is calculated exactly.

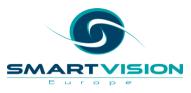

### **SPSS Exact Tests**

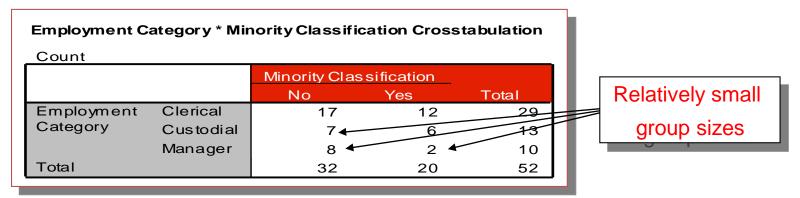

| Chi-Square Tests                |                    |    |                          |                         |                         |                      |  |  |
|---------------------------------|--------------------|----|--------------------------|-------------------------|-------------------------|----------------------|--|--|
|                                 | Value              | df | Asymp. Sig.<br>(2-sided) | Exact Sig.<br>(2-sided) | Exact Sig.<br>(1-sided) | Point<br>Probability |  |  |
| Pearson Chi-Square              | 1.869 <sup>a</sup> | 2  | .393                     | .440                    |                         |                      |  |  |
| Likelihood Ratio                | 2.004              | 2  | .367                     | .411                    |                         |                      |  |  |
| Fisher's Exact Test             | 1.819              |    |                          | .440                    |                         |                      |  |  |
| Linear-by-Linear<br>Association | .937 <sup>b</sup>  | 1  | .333                     | .374                    | .217                    | .092                 |  |  |
| N of Valid Cases                | 52                 |    |                          |                         |                         |                      |  |  |

a. 1 cells (16.7%) have expected count less than 5. The minimum expected count is 3.85.

b. The standardized statistic is -.968.

Chi Square showing exact probabilities highlighted in red

**APANY** 

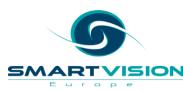

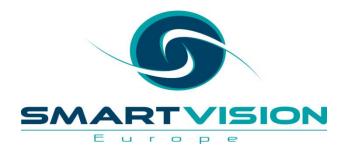

# SPSS Decision Trees

www.sv-europe.com

# **SPSS Decision Trees**

- Decision trees are used *extensively and widely* within Predictive Analytics
- Decision trees can be used to
  - Build profiles of customers/employees/clients
  - Find key behavioural segments
  - Generate predictive models
- Decision Trees can be expressed as a series of hierarchical rules which means that they can be converted in languages like SQL for database scoring
- Decision Trees are especially popular because
  - they are fairly visual representations of models
  - relatively easy to understand

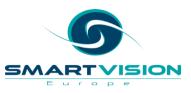

# Understanding Decision Trees – a worked example

• What were the most important factors determining survival during the sinking of the RMS Titanic?

#### Survival on the RMS Titanic

|         |                 | Count | Percent % |
|---------|-----------------|-------|-----------|
| survive | Did not survive | 1490  | 68%       |
|         | Survived        | 711   | 32%       |
|         | Total           | 2201  | 100%      |

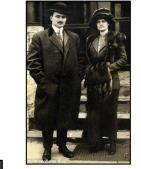

Gender?

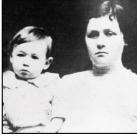

Age?

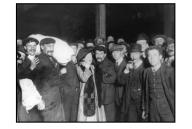

Class?

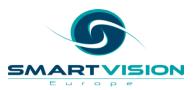

### Statistical Tests Like Chi Square help to answer this

|         |                 | sex   |                     |       |                     |  |  |
|---------|-----------------|-------|---------------------|-------|---------------------|--|--|
|         |                 | f€    | emale               | male  |                     |  |  |
|         |                 | Count | Column<br>Percent % | Count | Column<br>Percent % |  |  |
| survive | Did not survive | 126   | 26.8%               | 1364  | 78.8%               |  |  |
|         | Survived        | 344   | 73.2%               | 367   | 21.2%               |  |  |
|         | Total           | 470   | 100.0%              | 1731  | 100.0%              |  |  |

#### Survival on the RMS Titanic

#### Pearson Chi-Square Tests

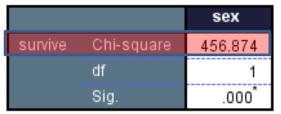

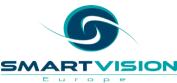

### Statistical Tests Like Chi Square help to answer this

|         |                 | age   |                     |       |                     |  |  |
|---------|-----------------|-------|---------------------|-------|---------------------|--|--|
|         |                 | ÷     | adult               | child |                     |  |  |
|         |                 | Count | Column<br>Percent % | Count | Column<br>Percent % |  |  |
| survive | Did not survive | 1438  | 68.7%               | 52    | 47.7%               |  |  |
|         | Survived        | 654   | 31.3%               | 57    | 52.3%               |  |  |
|         | Total           | 2092  | 100.0%              | 109   | 100.0%              |  |  |

#### Survival on the RMS Titanic

#### Pearson Chi-Square Tests

|         |            | age    |
|---------|------------|--------|
| survive | Chi-square | 20.956 |
|         | df         | 1      |
|         | Sig.       | .000   |

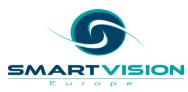

# Statistical Tests Like Chi Square help to answer this

|         |                 |       | class               |       |                     |       |                     |       |                     |  |  |
|---------|-----------------|-------|---------------------|-------|---------------------|-------|---------------------|-------|---------------------|--|--|
|         |                 | 1st   |                     | 2nd   |                     |       | 3rd                 | crew  |                     |  |  |
|         |                 | Count | Column<br>Percent % | Count | Column<br>Percent % | Count | Column<br>Percent % | Count | Column<br>Percent % |  |  |
| survive | Did not survive | 122   | 37.5%               | 167   | 58.6%               | 528   | 74.8%               | 673   | 76.0%               |  |  |
|         | Survived        | 203   | 62.5%               | 118   | 41.4%               | 178   | 25.2%               | 212   | 24.0%               |  |  |
|         | Total           | 325   | 100.0%              | 285   | 100.0%              | 706   | 100.0%              | 885   | 100.0%              |  |  |

#### Survival on the RMS Titanic

#### Pearson Chi-Square Tests

|         |            | class   |
|---------|------------|---------|
| survive | Chi-square | 190.401 |
|         | df         | 3       |
|         | Sig.       | .000    |

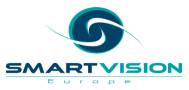

# Gender is most important

...and a CHAID Decision tree will reflect this....

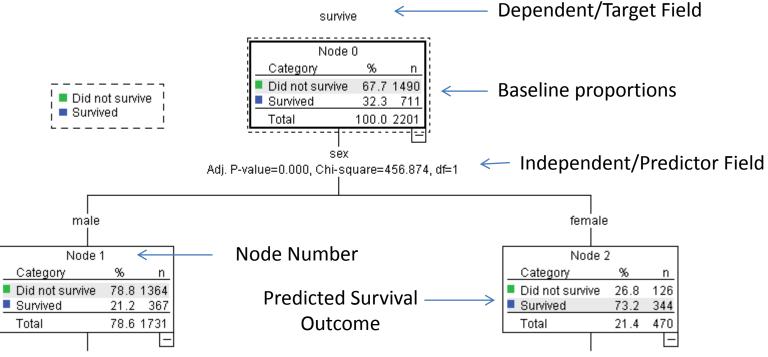

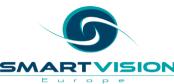

### **Full CHAID Decision Tree**

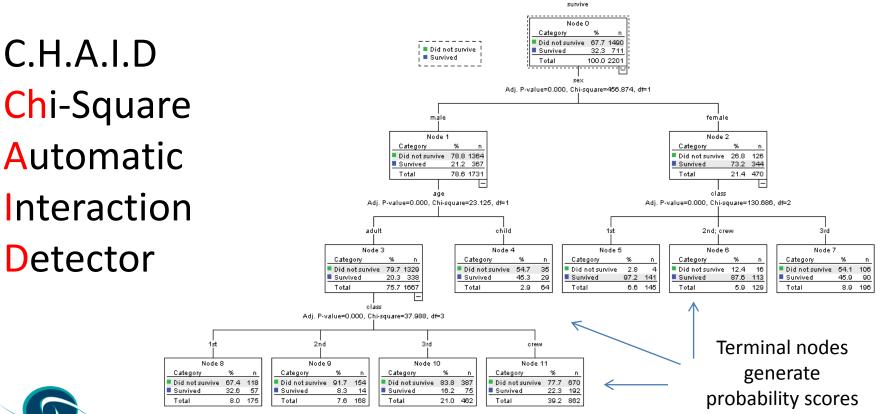

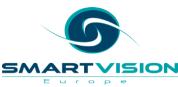

### Merging/Splitting in CHAID Trees

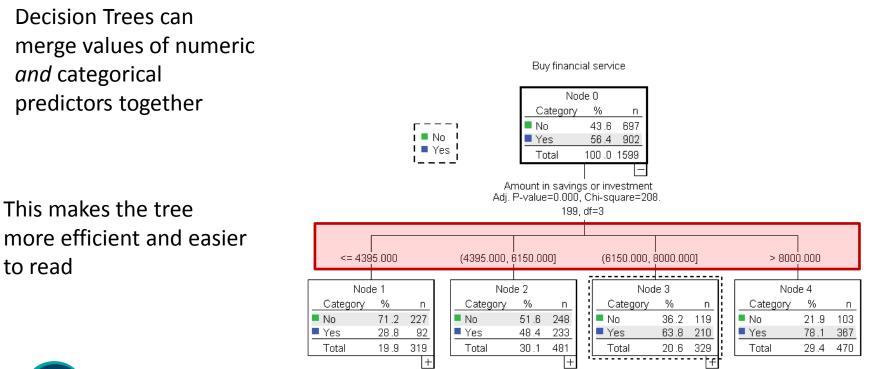

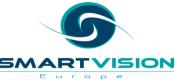

#### **SPSS Classification Trees** Purchased Node O Category % n No No 88.7 907 j 🗖 No 🗆 Yes 11.3 116 I 🗕 Yes 🕴 100.0 1023 Total I\_\_\_\_ Predicting Employment Category Adj. P-value=0.000, Chi-square=77. **Customer Churn** 213, df=1 Marketing Response Unemployed; Pensioner; Employed; \_ Houseperson Student; Part Time Fraud \_\_\_\_ Node 1 Node 2 Category % Category % n n 96.5 No No 78.9 360 No No 547 **Cross Sell** Yes 21.1 96 Yes 3.5 20 Total 44.6 456 Total 55.4 567 Asset Failure Design Adj. P-value=0.000, Chi-square=25. 679, df=1 Design 2 Design 1 Node 3 Node 4 Category - % Category % n n No No 88.4 206 No No 69.1 154 Yes 11.6 27 Yes 30.9 69 21.8 223 Total 22.8 233 Total -I-I Age Group Age Group Adj. P-value=0.001, Chi-square=13. Adj. P-value=0.029, Chi-square=7. 181. df=1 711. df=1 <= 36 to 45 <= 46 to 55 > 46 to 55 > 36 to 45 Node 5 Node 6 Node 7 Node 8 - %6 Category % Category % Category % NΥ Category n n n n RT VISION No. 94.9 94 No. 83.6 112 No 62.5 105 No. 89.1 49 Europe 5.1 5 16.4 22 37.5 63 10.9 6 Yes Yes Yes Yes

5~

#### **SPSS Classification Trees**

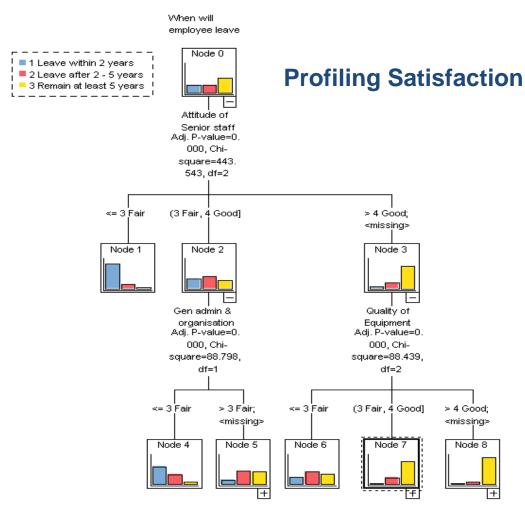

E G 2006 S

#### **SPSS Classification Trees**

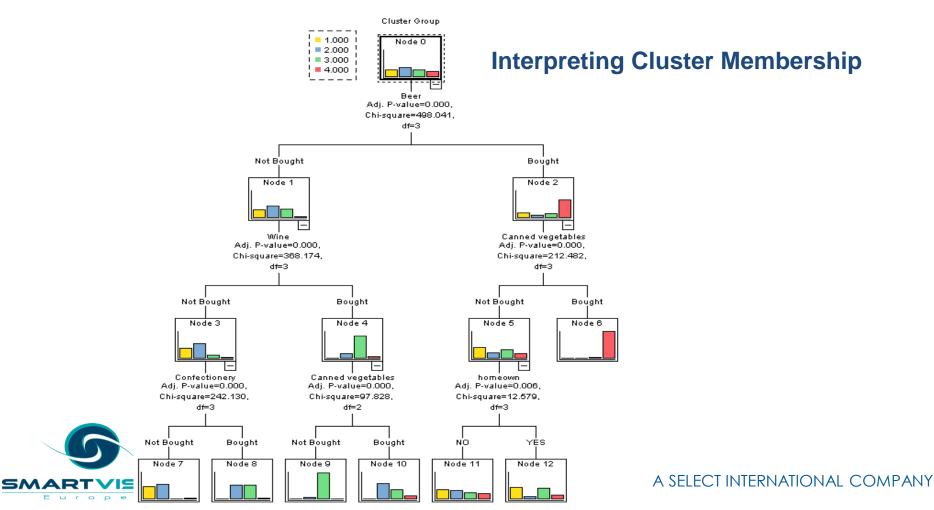

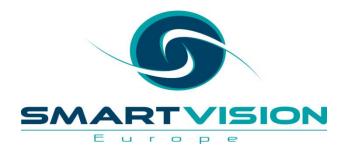

#### **SPSS Direct Marketing**

www.sv-europe.com

## **SPSS Direct Marketing**

RFM – Recency, Frequency, Monetary

SPSS Direct (Markening) and direct marketers to:

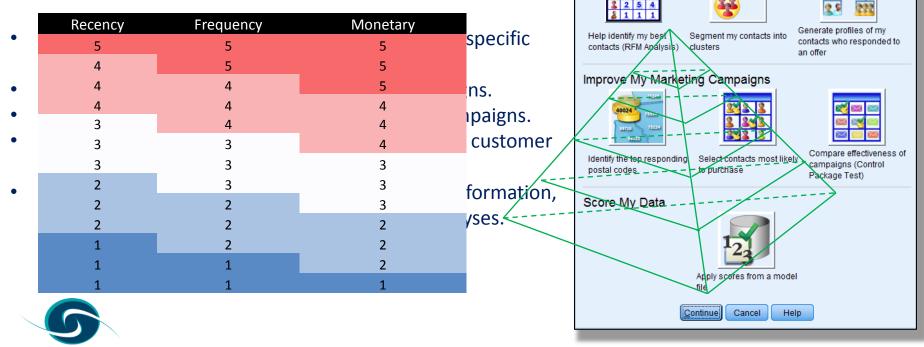

ON

Europe

A SELECT INTERNATIONAL COMPANY

Choose one of the following techniques:

Understand My Contacts

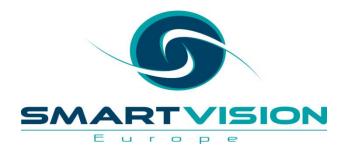

#### **SPSS** Categories

www.sv-europe.com

### **SPSS Categories**

- The *SPSS Categories* module provides a number of algorithms based on a family of techniques called *optimal scaling*.
- Optimal scaling attempts to *quantify the* category groups of categorical fields i.e. assign numerical values to the categories *as if they existed on a scale*.
- By quantifying categories can be used as excellent exploratory tools when modelling multivariate categorical data.
- Examples of techniques include:
  - Correspondence Analysis
  - Categorical Regression
  - Categorical PCA

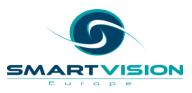

#### **SPSS Categories**

• Quantifying the two categorical fields '*Internal Sector*' and '*When will employee leave*' helps us to explore the relationship between the two variables as if they were continuous fields in a scatterplot

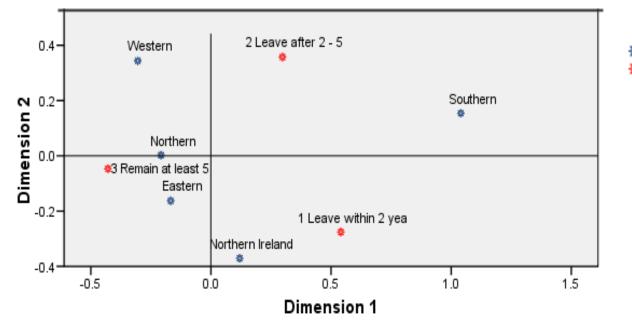

🗱 Internal Sector 🔆 When will employee leave

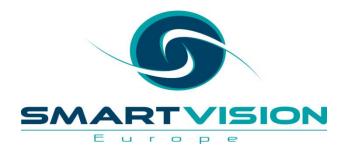

#### SPSS Conjoint

www.sv-europe.com

### **SPSS Conjoint**

- Conjoint analysis is a technique pioneered by market research analysts to determine how people value the different features that make up an individual product or service.
- Conjoint analysis can be used to discover the optimal combination of product/service attributes in terms of the combination that is most influential on customer choice or decision making.
- *Conjoint* works by showing respondents a particular set of products (or services) and by analysing how they make preferences between these products.
- By mapping the different features or aspects of the products to the choices that the respondent makes, the *Conjoint* technique is able to infer the ideal set of

characteristics for a product or service.

u r o o

#### **SPSS Conjoint**

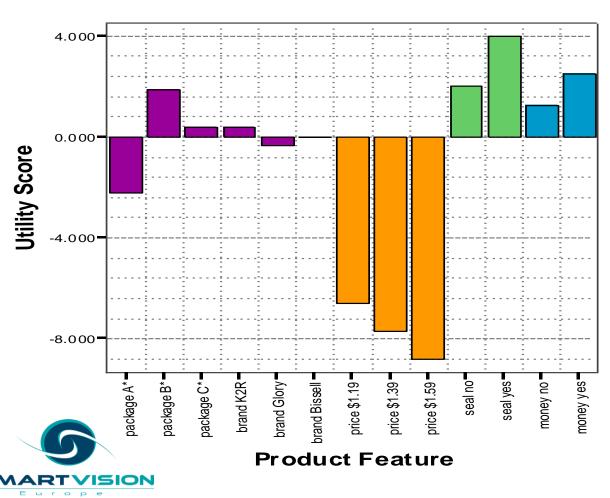

Results of a Conjoint analysis showing utility (preference) scores for different aspects of a cleaning product

Note: Conjoint analysis in SPSS is primarily run via SPSS syntax

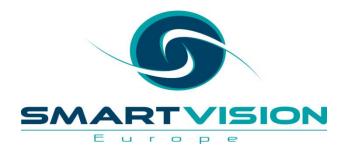

#### SPSS Forecasting

www.sv-europe.com

### **SPSS Forecasting**

- *SPSS Forecasting* is the SPSS *time series* module. Time series forecasting is the use of a model to predict future events based on known past events.
- Examples of time series forecasting include:
  - Predicting the number of staff required on each day for a call centre
  - Forecasting the number of patients visiting the accident and emergency department
  - Predicting demand for a gas or electricity supplier
  - Estimating passenger numbers for a train company
- The time factor, is in itself, a predictor of the dependent variable. In other words, in time series, the *past provides a model for the future*.
- SPSS Forecasting is particularly powerful as it can automatically select and fit a Time Series Model

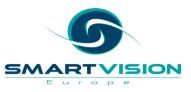

#### **SPSS Forecasting**

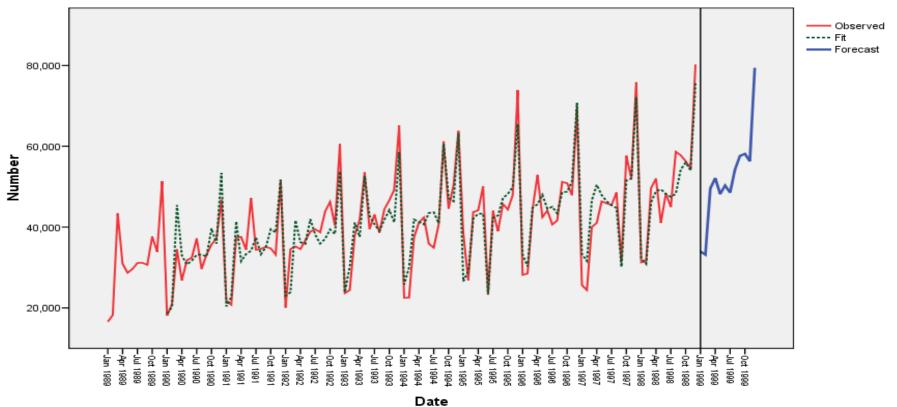

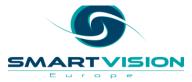

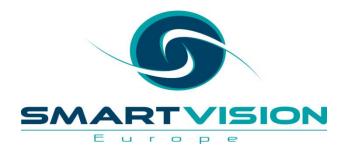

#### **SPSS** Data Preparation

www.sv-europe.com

#### **SPSS Data Preparation**

- The SPSS Data Preparation module allows users to identify data errors or unusual cases in their datasets. Using a combination of basic checks, validation rules or anomaly detection algorithms, the Data Preparation module will generate new variables or output reports that identify problematic cases or unusual records.
- It can be used to:
  - Identify records with a high percentage of missing values, a high degree of variability or conversely, too little variability as well as incomplete id fields or duplicate records.
  - Provide a graphical overview of each of the fields and the capability to create validation rules for individual fields. An example of this would be a rule that ensures a field is an integer (i.e. no decimal places) such as age.
  - Create rules that ensure that the values in combinations of variables do not contradict each other or imply errors in the data. An example would be a cross-variable rule that ensures that all car

drivers are at least 17 years old..

#### **SPSS Data Preparation**

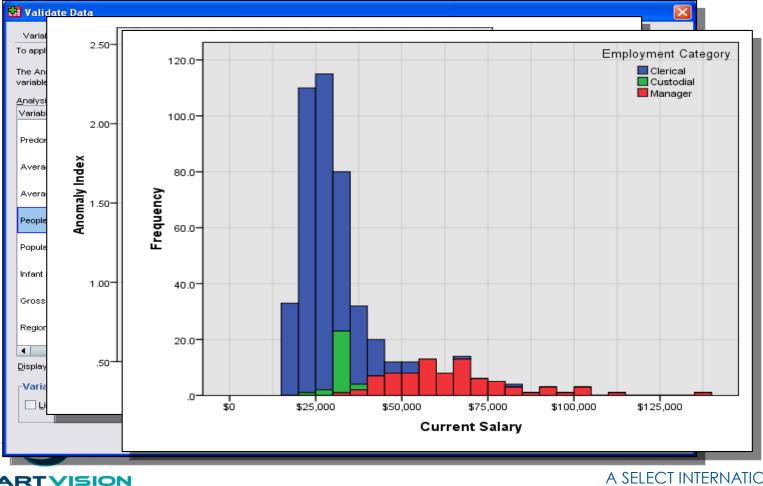

SMART

Europe

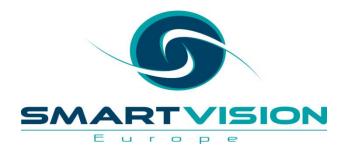

www.sv-europe.com

- SPSS *Neural Networks* provides an alternative predictive capability to approaches such as regression or classification trees. Predictive neural networks are particularly useful in applications where the data from the underlying phenomena is complex such as fraud detection, credit scoring and pattern recognition.
- Neural Networks attempt to 'learn' the outcomes of a target field by constantly updating the model with increasingly smaller changes until model accuracy can no longer be improved
- One of the primary advantages of neural networks when compared to classical statistical techniques, is their flexibility and lack of distributional assumptions.

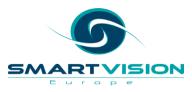

- A neural network works by taking the values of predictor or input fields and feeding them into the algorithm as an *input layer*.
- The *input layer* is used to create a *hidden layer* containing unseen nodes (or units) where each node is some function of the input fields (in fact some networks can create more than one hidden layer).
- The *output layer* contains the responses or predictions. The network is continually rebuilt or refined so that the *synaptic weights* in the nodes correctly predict the outcome.

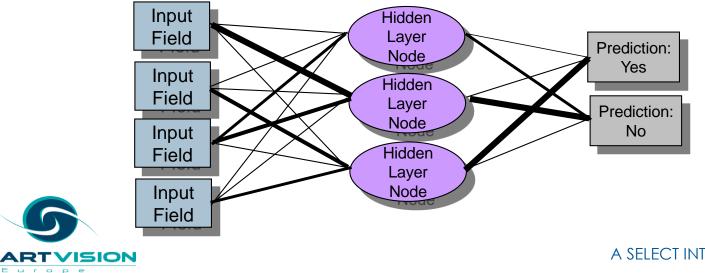

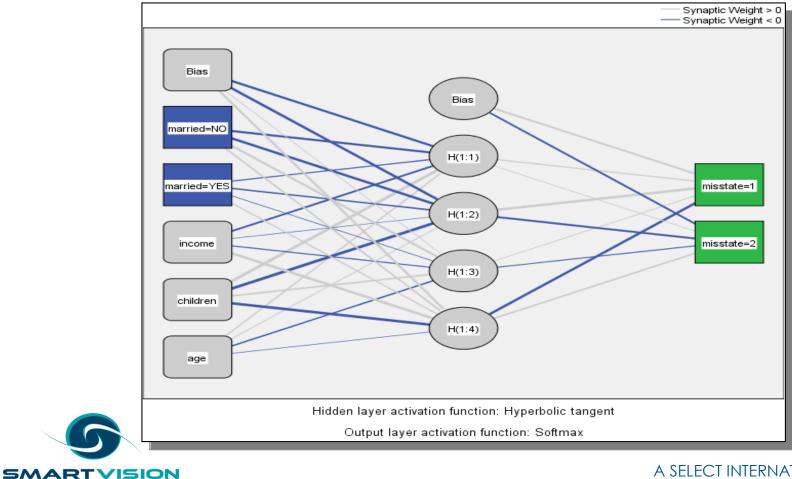

Europe

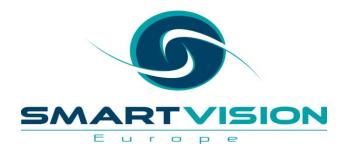

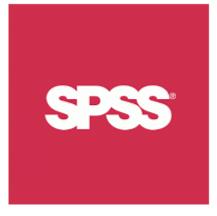

# What's new in IBM SPSS Statistics v23?

www.sv-europe.com

- Loads of enhancements enabled via the Python Essentials Pack (available at installation or via a separate download)
- Examples include
  - Manage Datasets
  - Read Triple S Data
  - Connect to Internet Data
  - Weibull Plots
  - Anonymize Variables
  - Simulate Active Dataset

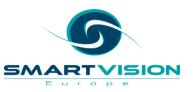

|      | 🧊 Define ⊻ariable Properties        |   |
|------|-------------------------------------|---|
|      | 🔏 Set Measurement Level for Unknown |   |
|      | E Create Value Labels from Data     |   |
|      | Copy Data Properties                |   |
|      | New Custom Attribute                |   |
|      | 😸 Define date and time              |   |
|      | 🗄 Define Date from Data             |   |
|      | E Define Multiple Response Sets     |   |
|      | Validation                          | • |
|      | Identify Duplicate Cases            |   |
|      | 🔝 Identify Unusual Cases            |   |
|      | 📆 Compare Datasets                  |   |
|      | Sort Cases                          |   |
|      | sort Variables                      |   |
|      | Transpose                           |   |
|      | 🕂 Adjust String Widths Across Files |   |
|      | Merge Files                         |   |
|      | 🔠 Cartesian Product                 |   |
|      | Restructure                         |   |
|      | 🗄 Rake Weights                      |   |
|      | Propensity Score Matching           |   |
|      | 🗄 Case Control Matching             |   |
|      | Aggregate                           |   |
| c    | Orthogonal Design                   | • |
| S    | 🚼 Split into Files                  |   |
| - 14 | T Our Dataset                       |   |

#### Geospatial Association Rules

- Using geospatial association rules, you can find patterns in data based on both the spatial and non-spatial properties. For example, you might identify patterns in crime data by location and demographic attributes. From these patterns, you can build rules that predict where certain types of crimes are likely to occur.
- This procedure is available in the *Base Statistics* option.

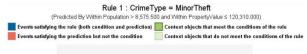

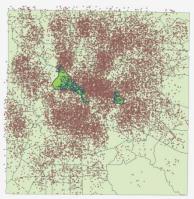

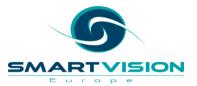

#### IBM SPSS Statistics v23: Geospatial Association Rules

|                   | i <mark>ctive Output - Rules Map</mark><br>it <u>V</u> iew <u>H</u> elp                                          |                                                                                                    |
|-------------------|----------------------------------------------------------------------------------------------------|----------------------------------------------------------------------------------------------------|
| -                 | rt: Confidence 🔹 🔍 🔍                                                                                             |                                                                                                    |
| Rules             |                                                                                                    | Rule 5 : CrimeType = MinorTheft<br>(Predicted By Within PropertyValue ≤ 120,310.000)                                                                                                    |
| 1 Rule<br>Popi    | e 1 - CrimeType = MinorTheft (Predicted By Within<br>ulation > 8,575.500 & Within PropertyValue ≤ 120,310.0      | Events satisfying the rule (both condition and prediction) Context objects that meet the conditions of the rule<br>Events satisfying the prediction but not the condition Context objects that do not meet the conditions of the rule |
| 2 Rule<br>Popi    | e 2 - CrimeType = MinorTheft (Predicted By Within ulation > 8,575.500 & Within Households ≤ 2,722.500)           |                                                                                                    |
| 3 Rule<br>Hous    | e 3 - CrimeType = MinorTheft (Predicted By Within scholds $\leq 2,722.500$ & Within PropertyValue $\leq 120,310$ |                                                                                                    |
| 4 Rule<br>Popi    | e 4 - CrimeType = MinorTheft (Predicted By Within ulation $\leq$ 8,575.500 & Within Households $\leq$ 2,722.500) |                                                                                                    |
| and c And         | e 5 - CrimeType = MinorTheft (Predicted By Within<br>pertyValue ≤ 120,310.000)                                   |                                                                                                    |
| 6 Rule<br>Popi    | e 6 - CrimeType = MinorTheft (Predicted By Within<br>ulation ≤ 8,575.500 & Within PropertyValue ≤ 120,310        |                                                                                                    |
| / Prec            | e 7 - CrimeType = MajorTheft (<br>dicted By                                                                      |                                                                                                    |
| <sup>o</sup> Prec | e 8 - CrimeType = MajorTheft (<br>dicted By                                                                      |                                                                                                    |
|                   | e 9 - CrimeType = MajorTheft (<br>dicted By                                                                      |                                                                                                    |
| 10 Majo           | e 10 - CrimeType =<br>orTheft (Predicted By                                                                      |                                                                                                    |
|                   | Confidence                                                                                                    |                                                                                                    |

#### IBM SPSS Statistics v23: Geospatial Association Rules

| 🖏 Interactive Output - Rules Map<br>File Edit View Help                                                                  |                                                                                                    |
|----------------------------------------------------------------------------------------------------|----------------------------------------------------------------------------------------------------|
| Sort: Confidence                                                                                                    |                                                                                                    |
| Rules                                                                                                    | Rule 8 : CrimeType = MajorTheft<br>(Predicted By Within Population > 8,575.500 and Within PropertyValue > 120,310.000)                                                                                                    |
| Rule 1 - CrimeType = MinorTheft (Predicted By Within<br>Population > 8,575.500 & Within PropertyValue $\leq$ 120,310.0   | Events satisfying the rule (both condition and prediction) Context objects that meet the conditions of the rule<br>Events satisfying the prediction but not the condition Context objects that do not meet the conditions of the rule |
| 2 Rule 2 - CrimeType = MinorTheft (Predicted By Within Population > 8,575.500 & Within Households $\leq$ 2,722.500)      |                                                                                                    |
| 3 Rule 3 - CrimeType = MinorTheft (Predicted By Within Households $\leq$ 2,722.500 & Within PropertyValue $\leq$ 120,310 |                                                                                                    |
| 4 Rule 4 - CrimeType = MinorTheft (Predicted By Within<br>Population ≤ 8,575.500 & Within Households ≤ 2,722.500)        |                                                                                                    |
| 5 Rule 5 - CrimeType = MinorTheft (Predicted By Within<br>PropertyValue ≤ 120,310.000)                                   |                                                                                                    |
| 6 Rule 6 - CrimeType = MinorTheft (Predicted By Within<br>Population ≤ 8,575.500 & Within PropertyValue ≤ 120,310        |                                                                                                    |
| 7 Rule 7 - CrimeType = MajorTheft (<br>Predicted By                                                                      |                                                                                                    |
| 8 Rule 8 - CrimeType = MajorTheft (<br>Predicted By                                                                      |                                                                                                    |
| 9 Rule 9 - CrimeType = MajorTheft (<br>Predicted By                                                                      |                                                                                                    |
| 10 Rule 10 - CrimeType =<br>MajorTheft (Predicted By                                                                     |                                                                                                    |
| Confidence                                                                                                    |                                                                                                    |

#### IBM SPSS Statistics v23: Geospatial Association Rules

| File <u>E</u> dit <u>V</u> iew <u>H</u> elp                                                                                                    |                                                                                                    |
|----------------------------------------------------------------------------------------------------|----------------------------------------------------------------------------------------------------|
| Sort: Rule Support 🔹 🍳 🔍                                                                                                    |                                                                                                    |
| Rules                                                                                                    | Rule 16 : CrimeType = Violent         (Predicted By Within Property\/alue ≤ 120,310.000)         Events satisfying the rule (both condition and prediction)         Context objects that meet the conditions of the rule         Events satisfying the prediction but not the condition         Context objects that do not meet the conditions of the rule |
| 2       Rule 3 - CrimeType = MinorThett (Predicted By Within Households ≤ 2,722.500 & Within PropertyValue ≤ 120,3         3       Rule 6 - CrimeType = MinorThett (Predicted By Within PropertyValue ≤ 120,3         4       Rule 4 - CrimeType = MinorThett (Predicted By Within PropertyValue ≤ 120,         4       Rule 4 - CrimeType = MinorThett (Predicted By Within Propulation ≤ 8,575.500 & Within Household)         5       Rule 16 - CrimeType = MinorThett (Predicted By Within Propulation ≤ 8,575.500 & Within Household)         6       Rule 16 - CrimeType = NinorThett (Predicted By Within Propulation ≤ 8,575.500 & Within Household)         7       Rule 17 - CrimeType = NinorThett (Predicted By         7       Rule 13 - CrimeType = NinorThett (Predicted By         8       Rule 13 - CrimeType = NinorThett ( |                                                                                                    |
| 9 = MajorTheft (<br>10 Rule 19 - CrimeType<br>= Violent (<br>Rule Support                                                                                                    |                                                                                                    |

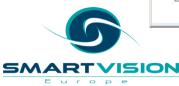

#### • Spatial Temporal Prediction

ч г о р

- Spatial temporal prediction uses data that contains location data, input fields for prediction (predictors), a time field, and a target field. Each location has numerous rows in the data that represents the values of each predictor at each time interval at each location.
- This procedure is available in the *Base Statistics* option.

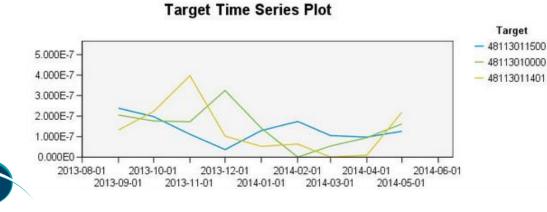

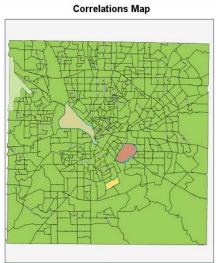

#### • Temporal Causal Models

- Temporal causal modelling attempts to discover key causal relationships in time series data. In temporal causal modelling, you specify a set of target series and a set of candidate inputs to those targets.
- The procedure then builds an autoregressive time series model for each target and *includes only those inputs that have a causal relationship with the target*. This approach differs from traditional time series modelling where you must explicitly specify the predictors for a target series.
- Temporal causal modelling procedures are available in the *Forecasting* option.

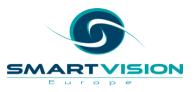

#### • Bulk Loading to a database

• When you export data to a database, bulk loading submits data to the database in batches instead of one record at a time. This action can make the operation much faster, particularly for large data files.

| - Bulkloading                  |       |  |  |  |
|--------------------------------|-------|--|--|--|
| 🗸 B <u>u</u> lk Load           |       |  |  |  |
| Batch size:                    | 10000 |  |  |  |
| Batch commit                   |       |  |  |  |
| © 0 <u>D</u> BC                |       |  |  |  |
| ◎ <u>R</u> ow-wise binding     |       |  |  |  |
| ○ Colu <u>m</u> n-wise binding |       |  |  |  |
|                                |       |  |  |  |

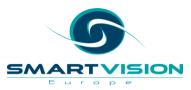

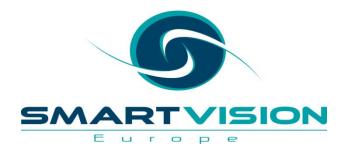

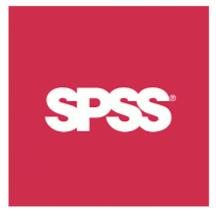

# Getting more from SPSS - Automating and Extending

John McConnell – Services

www.sv-europe.com

### Contents

- Background
- Levels of automation with syntax
- Automating beyond syntax
- Extensions
- Automating SPSS from the outside
- Support from Smart Vision

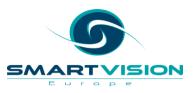

#### Some reasons to automate

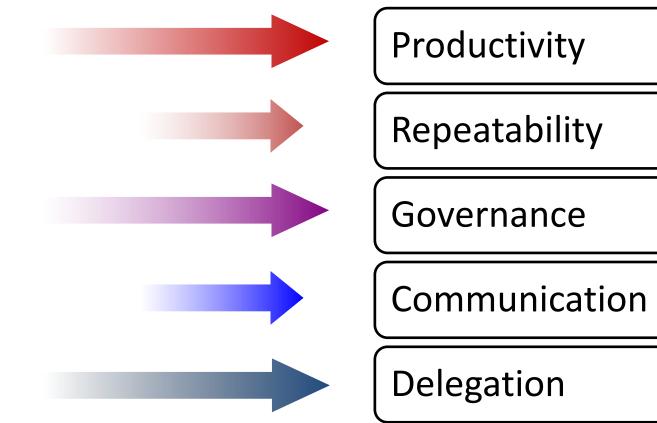

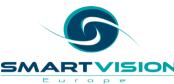

### Contents

- Background
- Levels of automation with syntax and streams
- Automating beyond syntax and streams
- Automating SPSS from the outside

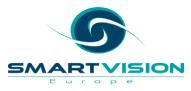

#### **Automation – Level 1**

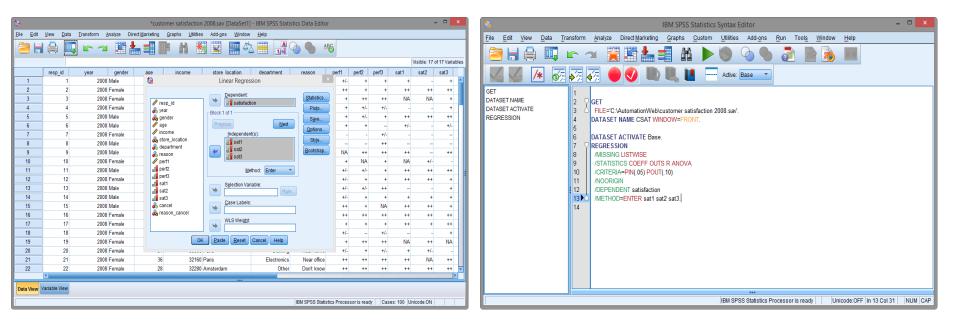

From the GUI to ...

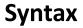

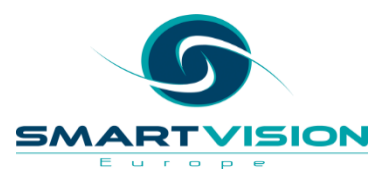

### **Defining and pasting**

| ¶≣                     | Open Data                     | ×             |                                                        |
|------------------------|-------------------------------|---------------|--------------------------------------------------------|
| Look in: 退 Automatio   | nWeb 🔽 🙆 🔯 🔝 🖿                |               |                                                        |
| Census.sav             | on 2008.say                   |               |                                                        |
| File name: custome     | r satisfaction 2008.sav       | Open          | GET                                                    |
| Files of type: SPSS St | atistics (*.sav)              | <u>P</u> aste | FILE='C:\AutomationWeb\customer satisfaction 2008.sav. |
| Encoding:              | Ŧ                             | Cancel        | DATASET NAME CSAT WINDOW=FRONT.                        |
| Minimize string wid    | ths based on observed values  | <u>H</u> elp  |                                                        |
|                        |                               |               | DATASET ACTIVATE CSAT.                                 |
|                        | Retrieve File From Repository |               | REGRESSION                                             |
|                        |                               |               | /MISSING LISTWISE                                      |
|                        |                               |               | STATISTICS COEFF OUTS R ANOVA                          |
|                        |                               |               | /CRITERIA=PIN(.05) POUT(.10)                           |
|                        |                               |               | /NOORIGIN                                              |

/DEPENDENT satisfaction /METHOD=ENTER sat1 sat2 sat3.

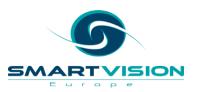

### **Getting help**

| ALL      | - |
|----------|---|
| ANOVA    |   |
| BCOV     |   |
| CHANGE   |   |
| CI       |   |
| COEFF    |   |
| COLLIN   |   |
| DEFAULTS |   |
| F        |   |
| LABEL    |   |
| OUTS     | Ŧ |

Auto or <ctrl>+<space> Pops up relevant options

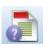

Tool to show us the syntax options for the selected command

| <u>H</u> elp              |   |
|---------------------------|---|
| O Topics                  |   |
| 👔 <u>T</u> utorial        |   |
| Case Stu <u>d</u> ies     |   |
| Working with R            |   |
| Statisti <u>c</u> s Coach |   |
| Command Syntax Reference  | e |
| SPSS Commu <u>n</u> ity   |   |
| About                     |   |
| Algorithms                |   |
| IBM SPSS Products Home    |   |
| Programmability           | • |

The PDF of all commands and options

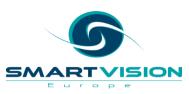

### Forgot to Paste?

| Charts                 | Pivot Tables           | File Locations | Scripts | Multiple Imputations | Syntax Editor   |
|------------------------|------------------------|----------------|---------|----------------------|-----------------|
| Startup Folder         | s for Open and Save Di | alogs          |         |                      |                 |
| © <u>S</u> pecified fo | older                  |                |         |                      |                 |
| <u>D</u> ata file:     | s: C:\Users\jmcco_00   | 0\Documents    |         |                      | Browse          |
| <u>O</u> ther file     | S: C:\Users\jmcco_00   | 0\Documents    |         |                      | Browse          |
| Last folder            | used                   |                |         |                      |                 |
| Session Journ          | al                     |                |         |                      |                 |
| Record syn             | itax in Journal        |                |         |                      |                 |
| ◎ Append ◎             | Overwrite              |                |         |                      |                 |
| Journal file: C        | :\temp\statistics.jnl  |                |         |                      | Bro <u>w</u> se |

The Journal File is set (in Edit > Options ) to record syntax automatically

- until overwritten or deleted

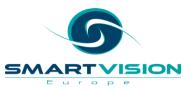

### Forgot to Paste?

|                        | Notes                                               |                                                                                                    |
|------------------------|-----------------------------------------------------|----------------------------------------------------------------------------------------------------|
| Output Created         |                                                     | 03-DEC-2014 07:12:18                                                                                                    |
| Comments               |                                                     |                                                                                                    |
| Input                  | Data                                                | C:\AutomationWeb\customer<br>satisfaction 2008.sav                                                                                                    |
|                        | Active Dataset                                      | Base                                                                                                    |
|                        | Filter                                              | <none></none>                                                                                                    |
|                        | Weight                                              | <none></none>                                                                                                    |
|                        | Split File                                          | <none></none>                                                                                                    |
|                        | N of Rows in Working<br>Data File                   | 140                                                                                                    |
| Missing Value Handling | Definition of Missing                               | User-defined missing values are<br>treated as missing.                                                                                                    |
|                        | Cases Used                                          | Statistics are based on cases with<br>no missing values for any variable<br>used.                                                                                                    |
| Syntax                 |                                                     | REGRESSION<br>/DESCRIPTIVES MEAN<br>/MISSING LISTWISE<br>/STATISTICS R COEFF OUTS<br>/CRITERIA=PIN(.05) POUT(.10)<br>/NOORIGIN<br>/DEPENDENT satisfaction<br>/METHOD= STEPWISE sat1 sat2<br>sat3. |
| Resources              | Processor Time                                      | 00:00:00.02                                                                                                    |
|                        | Elapsed Time                                        | 00:00:00.02                                                                                                    |
|                        | Memory Required                                     | 5088 bytes                                                                                                    |
|                        | Additional Memory<br>Required for Residual<br>Plots | 0 bytes                                                                                                    |

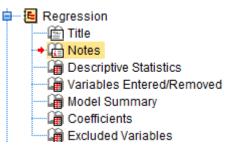

The (usually hidden) **Notes** table in output contains the syntax for each output

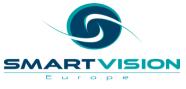

#### Batch running Syntax – The Production Facility

|                                  | Production Facility                                                                       | ×                |
|----------------------------------|-------------------------------------------------------------------------------------------|------------------|
| My Jobs Background Job St        | tatus                                                                                     |                  |
| Location of production job files | C:AutomationWeb                                                                           | <u>B</u> rowse   |
| Select a job or create a new on  | ne:                                                                                       |                  |
| KDA.spj                          | KDA.spj<br>r Syntax files                                                                 |                  |
|                                  | -                                                                                         | New              |
|                                  | File<br>C:\AutomationWeb\KDA(1).sps                                                       | Save             |
|                                  |                                                                                           | S <u>a</u> ve As |
|                                  | Syntax format: Error processing:                                                          | 🗱 🛛              |
|                                  | Interactive Continue processing after errors                                              | ~                |
|                                  | Contant                                                                                   |                  |
|                                  |                                                                                           | Browse           |
|                                  |                                                                                           | ptions           |
|                                  | Print SPSS Statistics Viewer file on completion                                           | Puono            |
|                                  | Note: Printing is not an option when running a job in the background on a server.         |                  |
|                                  | Runtime values                                                                            |                  |
|                                  | A runtime value is substituted for a symbol used in syntax. A symbol starts with an @ si  | ign and          |
|                                  | must not contain any special characters or spaces. If no default value is specified, do n | otuse            |
|                                  | the 'silent' command line keyword when running the job from the command line.             |                  |
|                                  | Symbol Default Value User Prompt Quote Value                                              |                  |
|                                  |                                                                                           |                  |
|                                  |                                                                                           |                  |
|                                  |                                                                                           |                  |
|                                  | _ Default encoding                                                                        |                  |
|                                  | O Unicode (UTF-8)      O Local encoding                                                   |                  |
|                                  | Close Help                                                                                |                  |

Menu path:

**Utilities > Production Facility** 

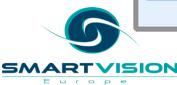

#### Background mode runs production jobs on a server

| Production Job | Status | End Time | Get Job Out             |
|----------------|--------|----------|-------------------------|
|                |        |          | Cancel Jol<br>Remove Jo |
|                |        |          |                         |
|                |        |          |                         |
|                |        |          |                         |
|                |        |          |                         |
|                |        |          |                         |
|                |        |          |                         |

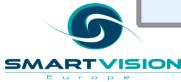

#### The server side batch engine

|               |      | 10         | Data |           |             |        |                        | 8.sav [Base] - IB           |         |           |                  |              | 1 I ala |             |            | ×     |
|---------------|------|------------|------|-----------|-------------|--------|------------------------|-----------------------------|---------|-----------|------------------|--------------|---------|-------------|------------|-------|
| <u>File E</u> | Edit | View       | Data | Transform | <u>A</u> na |        | rect <u>M</u> arketing | <u>G</u> raphs <u>C</u> ust | m<br>¥i | Utilities | Add- <u>o</u> ns | Window       | Help    |             | ABC        |       |
|               |      |            |      |           |             |        |                        |                             | ==h)    |           |                  |              | 14      |             |            |       |
|               |      |            |      |           |             |        |                        |                             | _       |           |                  |              |         | Visible: 17 | of 17 Vari | ables |
|               |      | resp_i     | id   | year      |             | gender | age                    | income                      |         | store_lo  | cation           | departm      | ent     | reason      | perf1      |       |
| 1             |      |            | 1    |           | 08 M        |        | 31                     | 2784                        | -       |           |                  |              | 4       | 1           |            | 3 📤   |
| 2             |      |            | 2    |           | 08 F        |        | 31                     |                             | 0 Chi   |           |                  |              | 2       | 1           |            | 5     |
| 3             |      |            | 3    |           | 08 F        |        | 42                     |                             | 0 Lor   |           |                  |              | 2       | 1           |            | 4     |
| 4             |      |            | 4    |           | 08 F        |        | 28                     |                             | 0 Chi   |           |                  |              | 1       | 1           |            | 4     |
| 5             |      |            | 5    |           | 08 M        |        | 53                     |                             |         |           |                  |              | 4       | 1           |            | 4     |
| 6             |      |            | 6    |           | 08 M        |        | 32                     |                             |         |           |                  |              | 4       | 1           |            | 4     |
| 7             |      |            | 7    |           | 08 F        |        | 41                     | 4560                        |         |           |                  |              | 3       | 1           |            | 2     |
| 8             |      |            | 8    |           | 08 M        |        | 46                     |                             |         |           |                  |              | 2       | 3           |            | 1     |
| 9             |      |            | 9    |           | 08 M        |        | 31                     | 4440                        |         |           |                  |              | 2       | 1           |            | 9     |
| 10            |      |            | 10   |           | 08 F        |        | 33                     |                             |         |           |                  |              | 2       | 1           |            | 4     |
| 11            |      |            | 11   |           | 08 M        |        | 34                     | 5500                        |         |           |                  |              | 3       | 1           |            | 3     |
| 12            |      |            | 12   |           | 08 F        |        | 35                     |                             |         |           |                  |              | 4       | 2           |            | 3     |
| 13            |      |            | 13   |           | 08 M        |        | 43                     |                             | 0 Lor   |           |                  |              | 3       | 1           |            | 3     |
| 14            |      |            | 14   |           | 08 M        |        | 45                     |                             | 0 Tok   |           |                  |              | 3       | 2           |            | 3     |
| 15            |      |            | 15   |           | 08 M        |        | 27                     |                             | 0 Tok   |           |                  |              | 3       | 1           |            | 5     |
| 16            |      |            | 16   |           | 08 F        |        | 999                    |                             | 1 Tok   |           |                  |              | 2       | 2           |            | 5     |
| 17            |      |            | 17   |           | 08 F        |        | 32                     |                             |         |           |                  |              | 2       | 1           |            | 4     |
| 18            |      | 1          | 18   | 20        | 08 F        |        | 38                     | 4800                        | 0 Par   |           |                  |              | 3       | 1           |            | 3 -   |
| Data V        | iew  | Variable ' | View |           |             |        |                        | ***                         |         |           |                  |              |         |             |            |       |
|               |      |            | _    |           |             |        |                        |                             | IBI     | I SPSS St | atistics Pro     | essor is rea | dy      | Unicode:OFF |            |       |

#### statisticsb

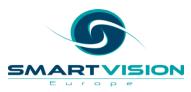

#### On the server side

| 🖾 Administrator: Command Prompt                                                                                                    |
|----------------------------------------------------------------------------------------------------|
| C:\>cd automationweb                                                                                                    |
| C:\AutomationWeb>dir<br>Volume in drive C has no label.<br>Volume Serial Number is 700B-9CFD                                                                                                    |
| Directory of C:\AutomationWeb                                                                                                    |
| 02/12/2014 16:10 (DIR)<br>02/12/2014 16:10 (DIR)<br>03/12/2014 09:23 78,336 Automating your analyses - the best<br>03/12/2014 09:03 602 BuildStreamEnd.txt<br>24/11/2013 17:16 602 BuildStreamEnd.txt-<br>24/11/2013 11:38 313 BuildStreamV2.txt<br>13/03/2009 15:48 341,645 census.sav<br>28/10/2009 13:31 14,055 customer satisfaction 2008.sav<br>02/12/2014 10:16 833,761 Getting Started with SPSS Statistic<br>03/12/2014 15:19 302 KDA(1).sps<br>20/03/2009 14:02 510 Macro 0.sps<br>20/03/2009 14:52 1,914 macro 2.sps<br>13/03/2009 15:48 1,761 macro 3.sps<br>02/12/2014 09:30 153,096 Offer Slide.pptx<br>153,096 Offer Slide.pptx<br>153,096 Offer Slide.pptx<br>1,988,842 bytes<br>2 Dir(s) 69,334,593,536 bytes free |
| C:\AutomationWeb>statisticsb -f KDA(1).sps -type text -out KDA.txt                                                                                                    |
| C:\AutomationWeb>_                                                                                                    |

/ISION

 $s \sim$ 

 Batch jobs can be scheduled to run using the Windows Task Scheduler

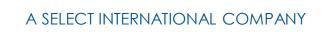

#### IBM/SPSS C&DS is the next level of automation

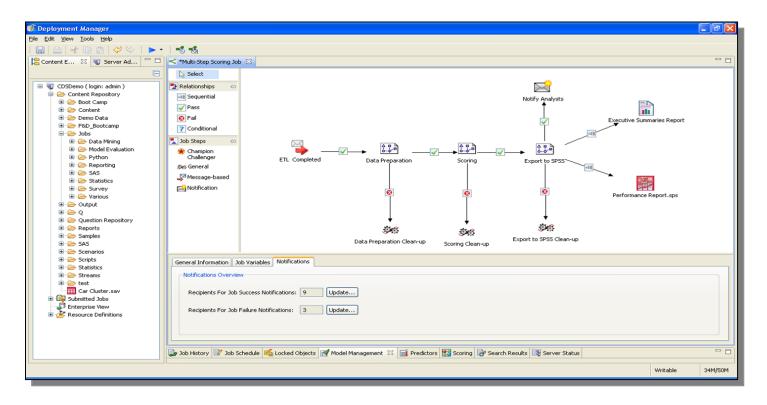

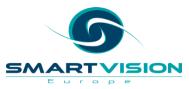

## Contents

- Background
- Levels of automation with syntax and streams
- Automating beyond syntax and streams
- Automating SPSS from the outside

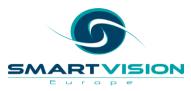

## Automating beyond standard syntax - Statistics

- Macros
- Visual Basic
- Python
- Java

• R

More programming power This includes:

- Creating re-usable blocks of code
- Creating our own User Interfaces
- Automating processes beyond SPS
  - e.g. controlling Excel, PowerPoint etc.

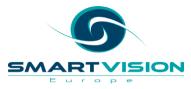

#### Automating beyond standard syntax - Macros

# **Pros:**

- An extension of the SPSS syntax language
- Run inside the same files(s)

# Cons:

- They have their own syntactic rules
- Functionally limited
  - Don't support some more advanced programming constructs
  - Can't control other tools

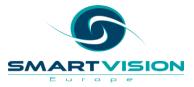

#### **Example Macros**

#### A simple to define a re-usable variable

Define !myfolder () "C:\train\syntax\_II\" !enddefine.

#### Using the macro variable in syntax

GET FILE = !MYFOLDER + 'census.sav'. DATASET NAME census WINDOW=FRONT.

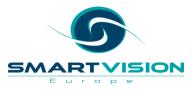

#### A macro to create a new "command"

DEFINE !CLOSEALL (DATASETS = !CHAREND ("/") /VIEWERDOCS = !CMDEND )

IF (IDATASETS = YES) ITHEN NEW FILE. DATASET CLOSE ALL. IFEND

IF (IVIEWERDOCS = YES) ITHEN OUTPUT CLOSE ALL. IFEND

ENDDEFINE.

Calling that macro

ICLOSEALL DATASETS = YES /VIEWERDOCS = YES.

## Automating beyond standard syntax – VB, Python, Java, R

# Pros:

- More powerful / widely used languages
- Allow us to add extended functionality
- Go beyond automating SPSS

# Cons:

- They run separately so we need to integrate syntax into them
- Need to learn / have access to programming expertise

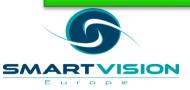

#### An example VB script

```
'Begin Description
'This file removes upper diagonal of correlation matrix and highlights
'correlations significant at the .01 level.
'End Description
Sub Main
Dim objPivotTable As PivotTable
Dim objItem As ISpssItem
Dim bolFoundOutputDoc As Boolean
Dim bolFoundOutputDoc As Boolean
Dim lngIndex As Long
Dim objOutputDoc As ISpssOutputDoc
Call GetFirstSelectedPivot(objPivotTable, objItem, bolFoundOutputDoc, bolPivotSelected)
```

```
Call Correlations_Table_Correlations_Create(objPivotTable, objOutputDoc, lngIndex)
'Deactivate the correlation pivot table
objItem.Deactivate
```

End Sub

This script looks inside a correlation table Identifies statistically significant correlations

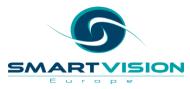

#### **Extensibility**

| =             |        |                |              | (   | Custom       | Dialog Builder - (Untitled) 🛛 🗕 🗖 🗙 |
|---------------|--------|----------------|--------------|-----|--------------|-------------------------------------|
| <u>F</u> ile  | Edit   | t <u>V</u> iew | <u>W</u> inc | low | <u>H</u> elp | Tools ×                             |
|               |        | ¥ 15           |              | 注 [ | 1 🔀          | Source List                         |
|               |        |                |              |     |              | Target List                         |
|               |        |                |              |     |              | Check Box                           |
|               |        |                |              |     |              | Combo Box                           |
|               |        |                |              |     |              | List Box                            |
|               |        |                |              |     |              | A Text control                      |
|               |        |                |              |     |              | 2 Number control                    |
|               |        |                |              |     |              | Ab Static Text                      |
|               |        |                |              |     |              | 🗀 Item Group                        |
|               |        |                |              |     |              | 🔛 Radio Group                       |
|               |        |                |              |     |              | E Check Box Group                   |
|               |        |                |              |     |              | 🚍 File Browser                      |
|               |        |                |              |     |              | Sub-dialog Button                   |
| Dialo         | g Prop | oerties        |              |     |              |                                     |
| Prop          |        |                |              |     | Value        |                                     |
| Dialo         | og Nar |                |              |     | dialog1      | 4                                   |
|               | u Loca | ition          |              |     |              |                                     |
| Title<br>Help | File   |                |              |     |              |                                     |
|               |        | yment Pr       | operties     |     |              |                                     |
|               | eless  | -              |              |     | True         |                                     |

We can use the Custom Dialog builder in SPSS to create our own UIs and automate behind them With Syntax, Python, R, etc.

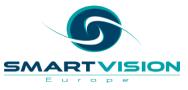

#### **A KDA extension**

| 12 C       | y Drivers Analysis                                                                                                    | ×                                                        |  |
|------------|----------------------------------------------------------------------------------------------------|----------------------------------------------------------|--|
| Variables: | Characteristics Satisfaction: Satisfaction: Sat | Attractive Shopping [sat3] thod y el Group Inc/SV Europe |  |
| OK         | Paste Reset Can                                                                                                    | cel                                                      |  |

This example (available for download from our web site shortly) was developed by Channel Group in the US

It simplifies several steps beyond the KDA syntax that we ran earlier

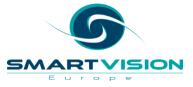

#### **A KDA extension**

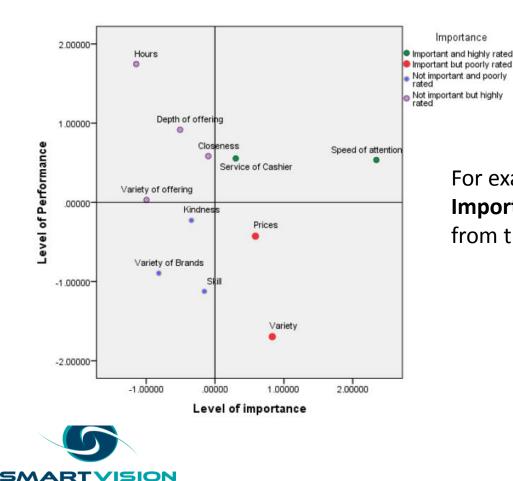

Eur

o p e

For example it automatically produces the **Importance v Performance** quadrant chart from the SPSS regression output

#### **Extension Bundles**

| PSM         Propensity Score Matching           SPSSINC CENSOR TABLES         Censor cells of a pivot table based on the values of a test statistic           SPSSINC CREATE DUMMIES         Create a set of dummy variables representing the values of one or more variables and interaction           SPSSINC MERGE TABLES         Merge the contents of one pivot table in the Viewer into another           SPSSINC PROCESS FILES         Apply a file of syntax to a set of data files           SPSSINC PROCESS FILES_SEARCH         Search the cases in a set of SPSS SAV files           SPSSINC PROCESS FILES         Split a dataset into separate files according to splitting variables           SPSSINC TRANS         Apply a Python function to case data           SPSSINC TURF         Perform TURF analysis           SPSSINC_RAKE         Calculate weights to control totals in up to ten dimensions by rim weighting, i.e. raking           STATS OUTPUT ATTRS         Set Viewer page attributes and setup via syntax           STATS SUBGROUP PLOTS         Graphically compare the distributions of a set of variables across a partition of the data                                                                                                    | Name                   | Summary                          |
|----------------------------------------------------------------------------------------------------|------------------------|----------------------------------|
| PLS         Partial least squares regression           PSM         Propensity Score Matching           SPSSINC CENSOR TABLES         Censor cells of a pivot table based on the values of a test statistic           SPSSINC CREATE DUMMIES         Create a set of dummy variables representing the values of one or more variables and interaction           SPSSINC CREATE DUMMIES         Merge the contents of one pivot table in the Viewer into another           SPSSINC PROCESS FILES         Apply a file of syntax to a set of data files           SPSSINC PROCESS FILES         Apply a file of syntax to a set of SPSS SAV files           SPSSINC SPLIT DATASET         Split a dataset into separate files according to splitting variables           SPSSINC TRANS         Apply a Python function to case data           SPSSINC TURF         Perform TURF analysis           SPSSINC RAKE         Calculate weights to control totals in up to ten dimensions by rim weighting, i.e. raking           STATS REGRESS PLOT         Plots useful in assessing regression relationships           STATS SUBGROUP PLOTS         Graphically compare the distributions of a set of variables across a partition of the data                                                                                                    |                        |                                  |
| PSM         Propensity Score Matching           SPSSINC CENSOR TABLES         Censor cells of a pivot table based on the values of a test statistic           SPSSINC CREATE DUMMIES         Create a set of dummy variables representing the values of one or more variables and interaction           SPSSINC REGE TABLES         Merge the contents of one pivot table in the Viewer into another           SPSSINC PROCESS FILES         Apply a file of syntax to a set of data files           SPSSINC PROCESS FILES         Search the cases in a set of SPSS SAV files           SPSSINC PROCESS FILES         Search the cases in a set of SPSS SAV files           SPSSINC PROCESS FILES         Search the cases in a set of SPSS SAV files           SPSSINC PROCESS FILES         Search the cases in a set of SPSS SAV files           SPSSINC PROCESS FILES         Search the cases data           SPSSINC TRANS         Apply a Python function to case data           SPSSINC TURF         Perform TURF analysis           SPSSINC_RAKE         Calculate weights to control totals in up to ten dimensions by rim weighting, i.e. raking           STATS OUTPUT ATTRS         Set Viewer page attributes and setup via syntax           STATS SUBGROUP PLOTS         Graphically compare the distributions of a set of variables across a partition of the data |                        |                                  |
| SPSSINC CENSOR TABLES         Censor cells of a pivot table based on the values of a test statistic           SPSSINC CREATE DUMMIES         Create a set of dummy variables representing the values of one or more variables and interaction           SPSSINC RERGE TABLES         Merge the contents of one pivot table in the Viewer into another           SPSSINC PROCESS FILES         Apply a file of syntax to a set of data files           SPSSINC PROCESS FILES_SEARCH         Search the cases in a set of SPSS SAV files           SPSSINC SPLIT DATASET         Split a dataset into separate files according to splitting variables           SPSSINC TRANS         Apply a Python function to case data           SPSSINC TURF         Perform TURF analysis           SPSSINC_RAKE         Calculate weights to control totals in up to ten dimensions by rim weighting, i.e. raking           STATS OUTPUT ATTRS         Set Viewer page attributes and setup via syntax           STATS SUBGROUP PLOTS         Graphically compare the distributions of a set of variables across a partition of the data                                                                                                    |                        | · · ·                            |
| SPSSINC CREATE DUMMIES         Create a set of dummy variables representing the values of one or more variables and interaction           SPSSINC MERGE TABLES         Merge the contents of one pivot table in the Viewer into another           SPSSINC PROCESS FILES         Apply a file of syntax to a set of data files           SPSSINC PROCESS FILES_SEARCH         Search the cases in a set of SPSS SAV files           SPSSINC SPLIT DATASET         Split a dataset into separate files according to splitting variables           SPSSINC TRANS         Apply a Python function to case data           SPSSINC TURF         Perform TURF analysis           SPSSINC_RAKE         Calculate weights to control totals in up to ten dimensions by rim weighting, i.e. raking           STATS OUTPUT ATTRS         Set Viewer page attributes and setup via syntax           STATS SUBGROUP PLOTS         Graphically compare the distributions of a set of variables across a partition of the data                                                                                                    |                        |                                  |
| SPSSINC MERGE TABLES         Merge the contents of one pivot table in the Viewer into another           SPSSINC PROCESS FILES         Apply a file of syntax to a set of data files           SPSSINC PROCESS FILES_SEARCH         Search the cases in a set of SPSS SAV files           SPSSINC SPLIT DATASET         Split a dataset into separate files according to splitting variables           SPSSINC TRANS         Apply a Python function to case data           SPSSINC TURF         Perform TURF analysis           SPSSINC_RAKE         Calculate weights to control totals in up to ten dimensions by rim weighting, i.e. raking           STATS OUTPUT ATTRS         Set Viewer page attributes and setup via syntax           STATS SUBGROUP PLOTS         Graphically compare the distributions of a set of variables across a partition of the data                                                                                                    | SPSSINC CENSOR TABLES  |                                  |
| SPSSINC PROCESS FILES         Apply a file of syntax to a set of data files           SPSSINC PROCESS FILES_SEARCH         Search the cases in a set of SPSS SAV files           SPSSINC SPLIT DATASET         Split a dataset into separate files according to splitting variables           SPSSINC TRANS         Apply a Python function to case data           SPSSINC TURF         Perform TURF analysis           SPSSINC RAKE         Calculate weights to control totals in up to ten dimensions by rim weighting, i.e. raking           STATS OUTPUT ATTRS         Set Viewer page attributes and setup via syntax           STATS REGRESS PLOT         Plots useful in assessing regression relationships           STATS SUBGROUP PLOTS         Graphically compare the distributions of a set of variables across a partition of the data                                                                                                    | SPSSINC CREATE DUMMIES |                                  |
| SPSSINC PROCESS FILES_BEARCH       Search the cases in a set of SPSS SAV files         SPSSINC SPLIT DATASET       Split a dataset into separate files according to splitting variables         SPSSINC TRANS       Apply a Python function to case data         SPSSINC TURF       Perform TURF analysis         SPSSINC_RAKE       Calculate weights to control totals in up to ten dimensions by rim weighting, i.e. raking         STATS OUTPUT ATTRS       Set Viewer page attributes and setup via syntax         STATS REGRESS PLOT       Plots useful in assessing regression relationships         STATS SUBGROUP PLOTS       Graphically compare the distributions of a set of variables across a partition of the data                                                                                                    |                        |                                  |
| SPSSINC SPLIT DATASET         Split a dataset into separate files according to splitting variables           SPSSINC TRANS         Apply a Python function to case data           SPSSINC TURF         Perform TURF analysis           SPSSINC_RAKE         Calculate weights to control totals in up to ten dimensions by rim weighting, i.e. raking           STATS OUTPUT ATTRS         Set Viewer page attributes and setup via syntax           STATS SUBGROUP PLOTS         Plots useful in assessing regression relationships           STATS SUBGROUP PLOTS         Graphically compare the distributions of a set of variables across a partition of the data                                                                                                    |                        |                                  |
| SPSSINC TRANS         Apply a Python function to case data           SPSSINC TURF         Perform TURF analysis           SPSSINC_RAKE         Calculate weights to control totals in up to ten dimensions by rim weighting, i.e. raking           STATS OUTPUT ATTRS         Set Viewer page attributes and setup via syntax           STATS SUBGROUP PLOTS         Plots useful in assessing regression relationships           STATS SUBGROUP PLOTS         Graphically compare the distributions of a set of variables across a partition of the data                                                                                                    | -                      |                                  |
| SPSSINC TURF         Perform TURF analysis           SPSSINC_RAKE         Calculate weights to control totals in up to ten dimensions by rim weighting, i.e. raking           STATS OUTPUT ATTRS         Set Viewer page attributes and setup via syntax           STATS REGRESS PLOT         Plots useful in assessing regression relationships           STATS SUBGROUP PLOTS         Graphically compare the distributions of a set of variables across a partition of the data                                                                                                    |                        |                                  |
| SPSSINC_RAKE         Calculate weights to control totals in up to ten dimensions by rim weighting, i.e. raking           STATS OUTPUT ATTRS         Set Viewer page attributes and setup via syntax           STATS REGRESS PLOT         Plots useful in assessing regression relationships           STATS SUBGROUP PLOTS         Graphically compare the distributions of a set of variables across a partition of the data                                                                                                    |                        |                                  |
| STATS OUTPUT ATTRS         Set Viewer page attributes and setup via syntax           STATS REGRESS PLOT         Plots useful in assessing regression relationships           STATS SUBGROUP PLOTS         Graphically compare the distributions of a set of variables across a partition of the data                                                                                                    |                        |                                  |
| STATS REGRESS PLOT         Plots useful in assessing regression relationships           STATS SUBGROUP PLOTS         Graphically compare the distributions of a set of variables across a partition of the data                                                                                                    | SPSSINC_RAKE           |                                  |
| STATS SUBGROUP PLOTS Graphically compare the distributions of a set of variables across a partition of the data                                                                                                    |                        |                                  |
|                                                                                                    |                        |                                  |
| STATS_TABLE_CALC Calculate with pivot table cells                                                                                                    |                        |                                  |
|                                                                                                    | STATS_TABLE_CALC       | Calculate with pivot table cells |
|                                                                                                    |                        |                                  |

Typically written in Python (or R)

Check out the SPSS Developer Central for more resources

www.ibm.com/spss/devcentral

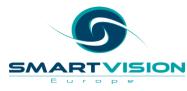

#### R

|                                                                    | The R Project for Statistical Computing                                                                                                    |
|--------------------------------------------------------------------|----------------------------------------------------------------------------------------------------|
|                                                                    | Getting Started                                                                                                    |
| [Home]<br>Download<br>CRAN                                         | R is a free software environment for statistical computing and graphics. It compiles and runs on a wide variety of UNIX platforms, Windows and MacOS. To <b>download R</b> , please choose your preferred CRAN mirror. |
| R Project                                                          | If you have questions about R like how to download and install the software, or what the license terms<br>are, please read our answers to frequently asked questions before you send an email.                         |
| About R<br>Contributors                                            | News                                                                                                    |
| What's New?<br>Mailing Lists                                       | • R version 3.2.0 (Full of Ingredients) has been released on 2015-04-16.                                                                                                    |
| Bug Tracking                                                       | R version 3.1.3 (Smooth Sidewalk) has been released on 2015-03-09.                                                                                                    |
| Conferences<br>Search                                              | The R Journal Volume 6/2 is available.                                                                                                    |
|                                                                    | • useR! 2015, will take place at the University of Aalborg, Denmark, June 30 - July 3, 2015.                                                                                                    |
| R Foundation<br>Foundation<br>Board<br>Members<br>Donors<br>Donate | useR! 2014, took place at the University of California, Los Angeles, USA June 30 - July 3, 2014.                                                                                                    |
|                                                                    |                                                                                                    |

#### **Contributed Packages**

#### Available Packages

Currently, the CRAN package repository features 6646 available packages.

Table of available packages, sorted by date of publication

Table of available packages, sorted by name

http://www.r-project.org/

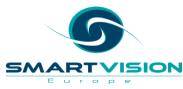

#### An Alternative KDA in R

#### \* Install additional packages

#### BEGIN PROGRAM R.

install.packages("kappalab") install.packages("relaimpo") require(relaimpo)

testdata = spssdata.GetDataFromSPSS()

#### END PROGRAM

\* now run the shapley regression.

#### BEGIN PROGRAM R.

regdata = spssdata.GetDataFromSPSS()

```
reg1 <- Im( overallrating ~ characteristic_1 +characteristic_2 +characteristic_3 +characteristic_4 +characteristic_5 +characteristic_6 +characteristic_7 +characteristic_8 +characteristic_9 +characteristic_10 +characteristic_11, data=regdata)</p>
```

summary(reg1)

```
shap <- calc.relimp(reg1, rela=TRUE)
shap
```

#### END PROGRAM

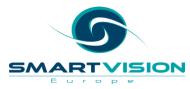

## Python

- In SPSS Python is in the first instance a more powerful scripting language
- It can also be used for Data Analysis

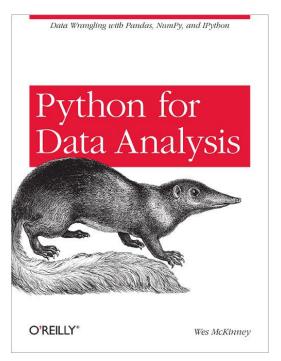

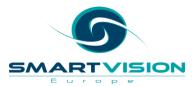

#### The Create Dummy Variables extension

| ta Create Du                                                                                                    | immy Variables                                              |                |                          |  |
|----------------------------------------------------------------------------------------------------|-------------------------------------------------------------|----------------|--------------------------|--|
| Variables:<br>Variables:<br>Variab | Create Dummy Variables for:                                 |                | Variable Creation        |  |
|                                                                                                    | Main Effect Dummy Variables                                 |                | Label                    |  |
| HIGHEST YEAR SCHOOL COMPLETED, FAT HIGHEST YEAR SCHOOL COMPLETED, MOT                                                                                                    | Create main-effect dummies                                  | WORKING_STAT_1 | wrkstat=WORKING FULLTIME |  |
| Dummy Variable Labels                                                                                                    | Root Names (One Per Selected Variable):<br>WORKING STAT     | WORKING_STAT_2 | wrkstat=WORKING PARTTIME |  |
| © Use <u>v</u> alue labels                                                                                                    | Macro Name:                                                 | WORKING_STAT_3 | wrkstat=TEMP NOT WORKING |  |
| © U <u>s</u> e values                                                                                                    |                                                             | WORKING_STAT_4 | wrkstat=UNEMPL, LAID OFF |  |
| Value Order<br>Ascending                                                                                                    | Two-Way Interactions                                        | WORKING_STAT_5 | wrkstat=RETIRED          |  |
| © Descending                                                                                                    | Root Name:                                                  | WORKING_STAT_6 | wrkstat=SCHOOL           |  |
| Macros                                                                                                    | Macro name:                                                 | WORKING STAT 7 | wrkstat=KEEPING HOUSE    |  |
| Omit first dummy category from macro definitions                                                                                                    |                                                             | WORKING_STAT_8 | wrkstat=OTHER            |  |
| Note: It is conventional to start macro names with !.                                                                                                    | Three-Way Interactions                                      |                |                          |  |
| Measurement Level Usage<br>© Do not create dummies for scale variable values                                                                                                    | Create dummies for all three-way interactions<br>Root Name: |                |                          |  |
| © <u>C</u> reate dummies for all variables                                                                                                    | Macro name:                                                 |                |                          |  |
| This dialog requires the Python Essentials                                                                                                    |                                                             |                |                          |  |
| OK Paste                                                                                                    | Reset Cancel Help                                           | 1              |                          |  |

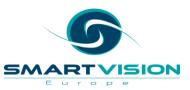

#### The Propensity Matching extension

| Propensity Score Matching         >                                                                                                    |          |                                                                                                    |         |  |  |  |
|----------------------------------------------------------------------------------------------------|----------|----------------------------------------------------------------------------------------------------|---------|--|--|--|
| Variables:                                                                                                    | nsity So | Group Indicator:                                                                                                    | Qptions |  |  |  |
| <ul> <li>income</li> <li>rincome</li> <li>region</li> <li>sei</li> <li>sei</li> <li>This procedure runs a logistic regression on the group indicator and then uses the resulting propensity variable to select controls for the cases</li> <li>The procedure requires the Statistics Regression module and the Python Essentials</li> <li>At least version 1.3.0 of the FUZZY extension command is required</li> </ul> | *        | Name for Propensity Variable (must not already exist):<br>prediction<br>Match Tolerance:<br>0.2<br>Case ID:<br>fid<br>Match ID Variable Name(must not already exist):<br>matchid<br>Output Dataset Name (must not already exist):<br>matched |         |  |  |  |
| OK Paste Reset Cancel Help                                                                                                    |          |                                                                                                    |         |  |  |  |

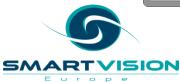

## Contents

- Background
- Levels of automation with syntax and streams
- Automating beyond syntax and streams
- Automating SPSS from the outside

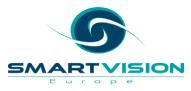

#### Automating from the outside

| Browse |
|--------|
| Clear  |
|        |
|        |
|        |
|        |
| Browse |
| Run    |
|        |
| Close  |
|        |
|        |
|        |

This UI runs a standalone app

- a) Reads and cleans data coming from sensors
- b) Produces summary graphs as jpegs for integration into reports

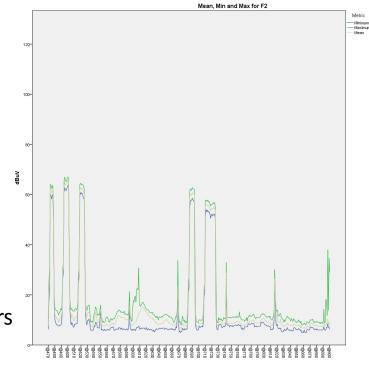

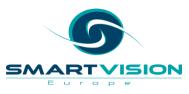

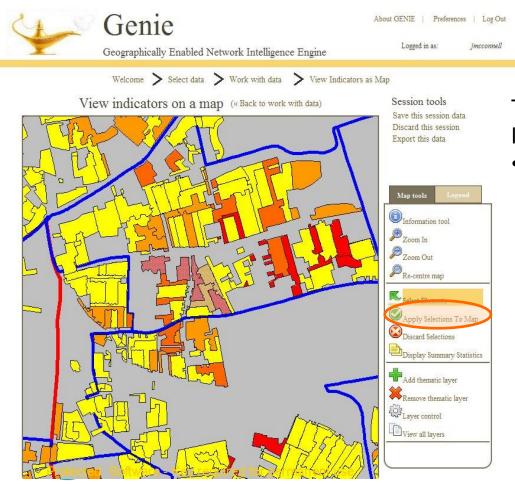

ISION

SM

Eur

o p e

This on-line GIS app is designed for local planners

 It runs factor analysis models based on selected criteria to create indices of sustainability

## In Summary

- The interface to R allows us to mix and match R analysis with SPSS Analysis inside the SPSS UI
- It is possible to automate just about anything in and around SPSS
- This can lead to significant time saving, increased productivity, higher quality and better governance
- As usual the key question is whether the build (development) time is worth investing
  - Does it save time, money etc. in the long run?

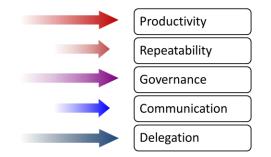

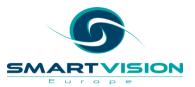

### Training and support options with Smart Vision Europe Ltd

- As experts in SPSS / Staistics / Analytics / Predictive Analytics we
  - Deliver classroom training courses
    - Public and private
    - Optionally create custom classroom courses on your data
  - Offer side by side training support
  - Offer "skills transfer" consulting
  - Run booster and refresher sessions to get more from your SPSS licences
  - Give no strings attached advice
- We are a support providing partner so if you already have SPSS you can source your technical support directly from us (identical costs to IBM)
  - We offer telephone support with real people as well as web tickets / email queries
  - We offer "how to" support to help you get moving on your project quickly

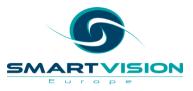

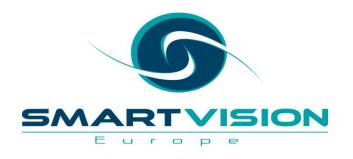

Contact us:

+44 (0)207 786 3568 info@sv-europe.com Twitter: @sveurope Follow us on Linked In Sign up for our Newsletter

# Thank you

www.sv-europe.com

### How can we help?

- Sell and support the full SPSS suite of tools
- Run an accredited UK SPSS Support Desk
- Deliver the SPSS public training schedule on behalf of IBM
- Deliver a complete range of professional services
  - Training
  - Custom training
  - Guided consulting
  - Project management & analytical consulting
  - Technical integration (data integration, application development, BI etc.)

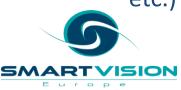

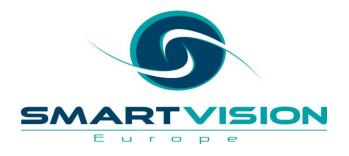

#### Summary, Next Steps & Close

www.sv-europe.com

## Working with Smart Vision Europe Ltd

- As a premier partner we sell the IBM SPSS suite of software to you directly
  - We're agile, responsive and generally easier to deal with
- As experts in SPSS / Analytics / Predictive Analytics we will
  - deliver classroom training courses
  - offer side by side training support
  - offer "skills transfer" consulting
  - run booster and refresher sessions to get more from your SPSS licences
  - Give no strings attached advice
- We are a support providing partner so if you already have SPSS you can source your technical support directly from us (identical costs to IBM)
  - We offer telephone support with real people as well as web tickets / email queries
  - We offer "how to" support to help you get moving on your project quickly

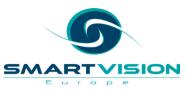

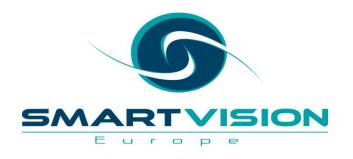

Contact us:

+44 (0)207 786 3568 info@sv-europe.com Twitter: @sveurope Follow us on Linked In Sign up for our Newsletter

# Thank you

www.sv-europe.com